# **LANBIRD 1004 IOS Manual**

#### **Copyright 2001 by LANBIRD Technology. All rights reserved.**

LANBIRD Technology is a registered trademark; and LANBIRD 1004 is a registered trademark of LANBIRD Technology Co., Ltd. Any part of this documentation can be used in any form or by any means or to make any directive work(such as transformation) without approval from LANBIRD Technology Co., Ltd. LANBIRD Technology Co., Ltd. reserves the right as the original manufacturer to reform this documentation and to make changes in contents without any responsibility among LANBIRD Technology Co., Ltd. to provide notification of such reform or change.

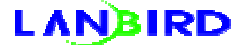

# **Contents**

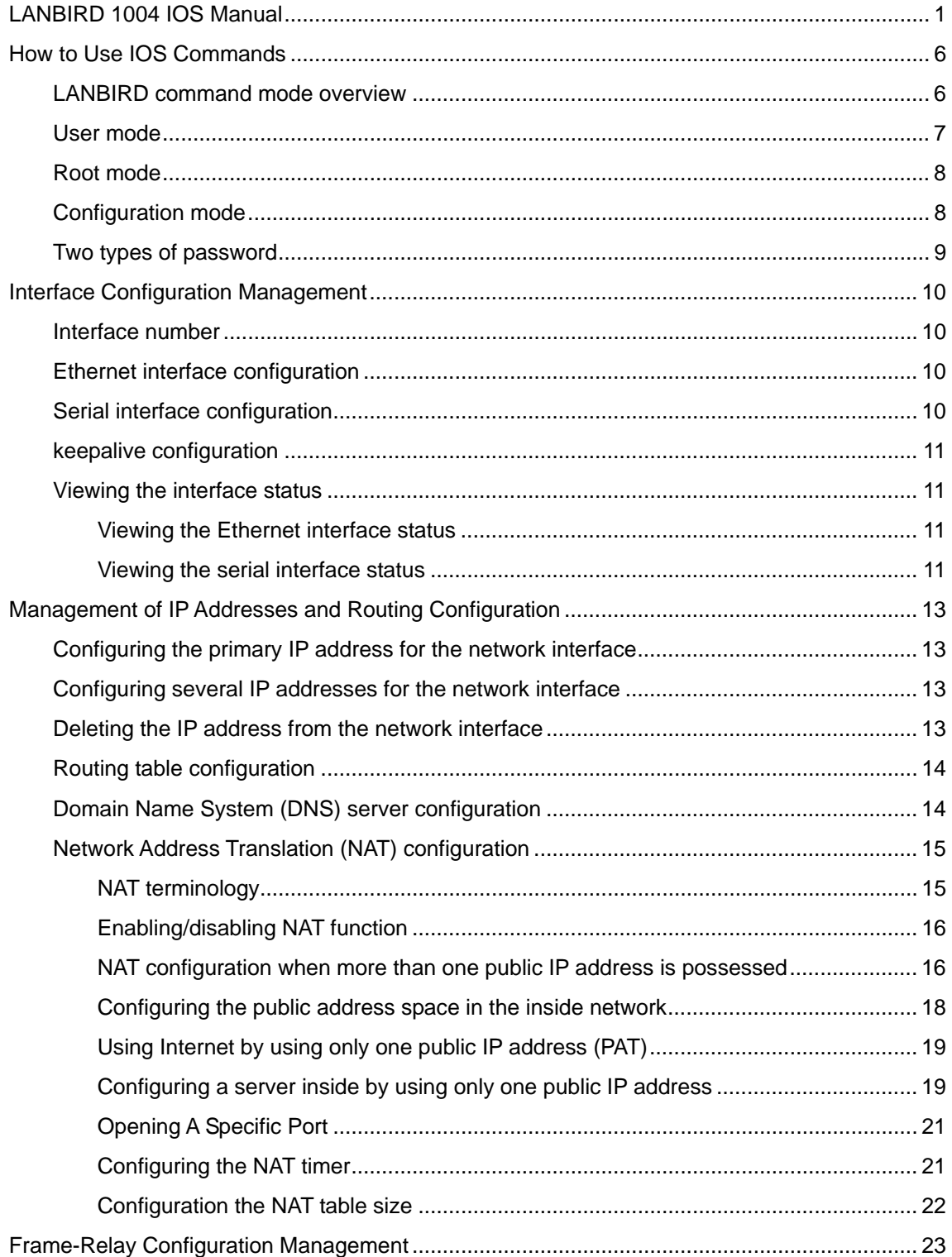

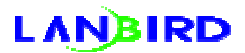

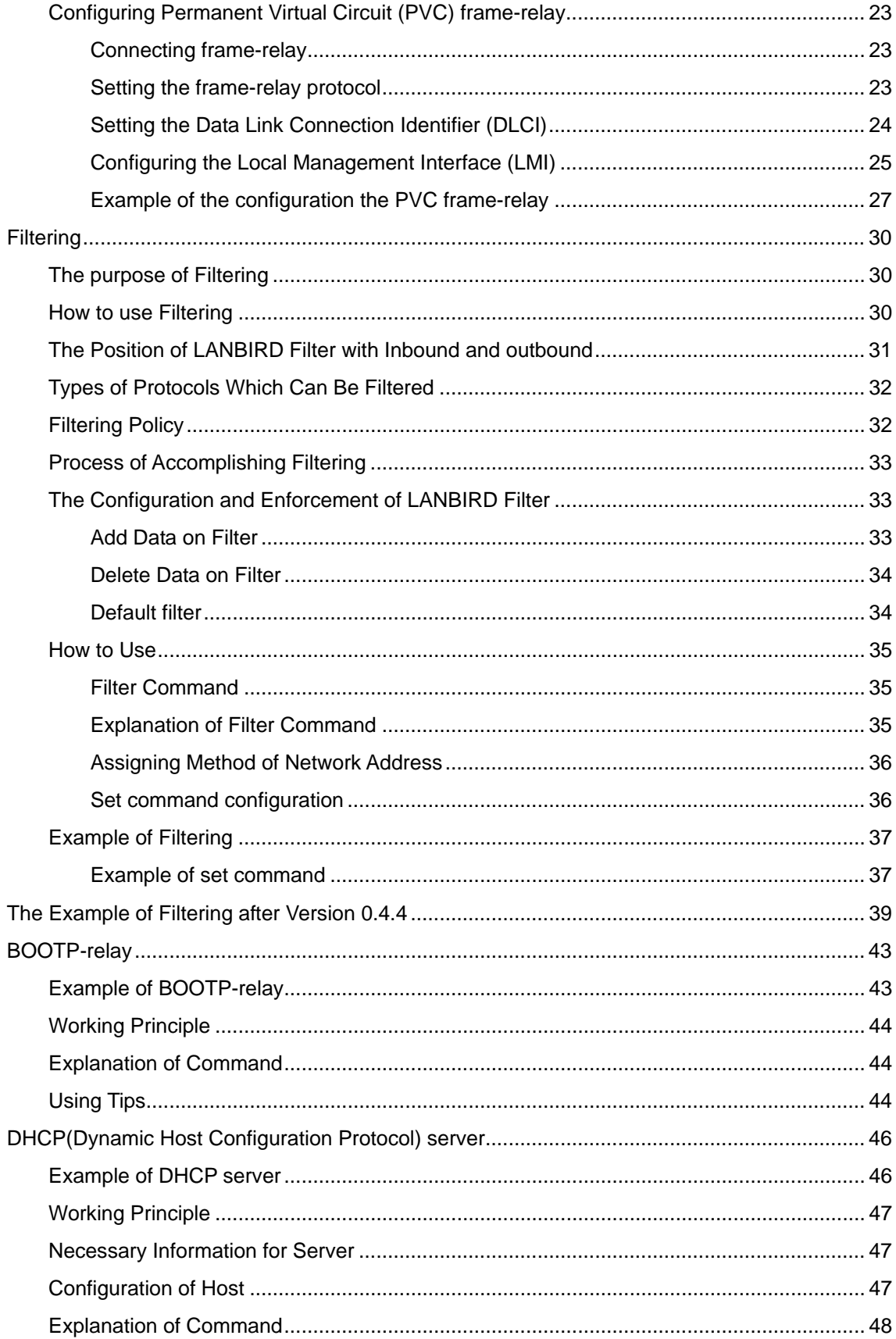

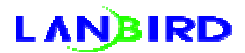

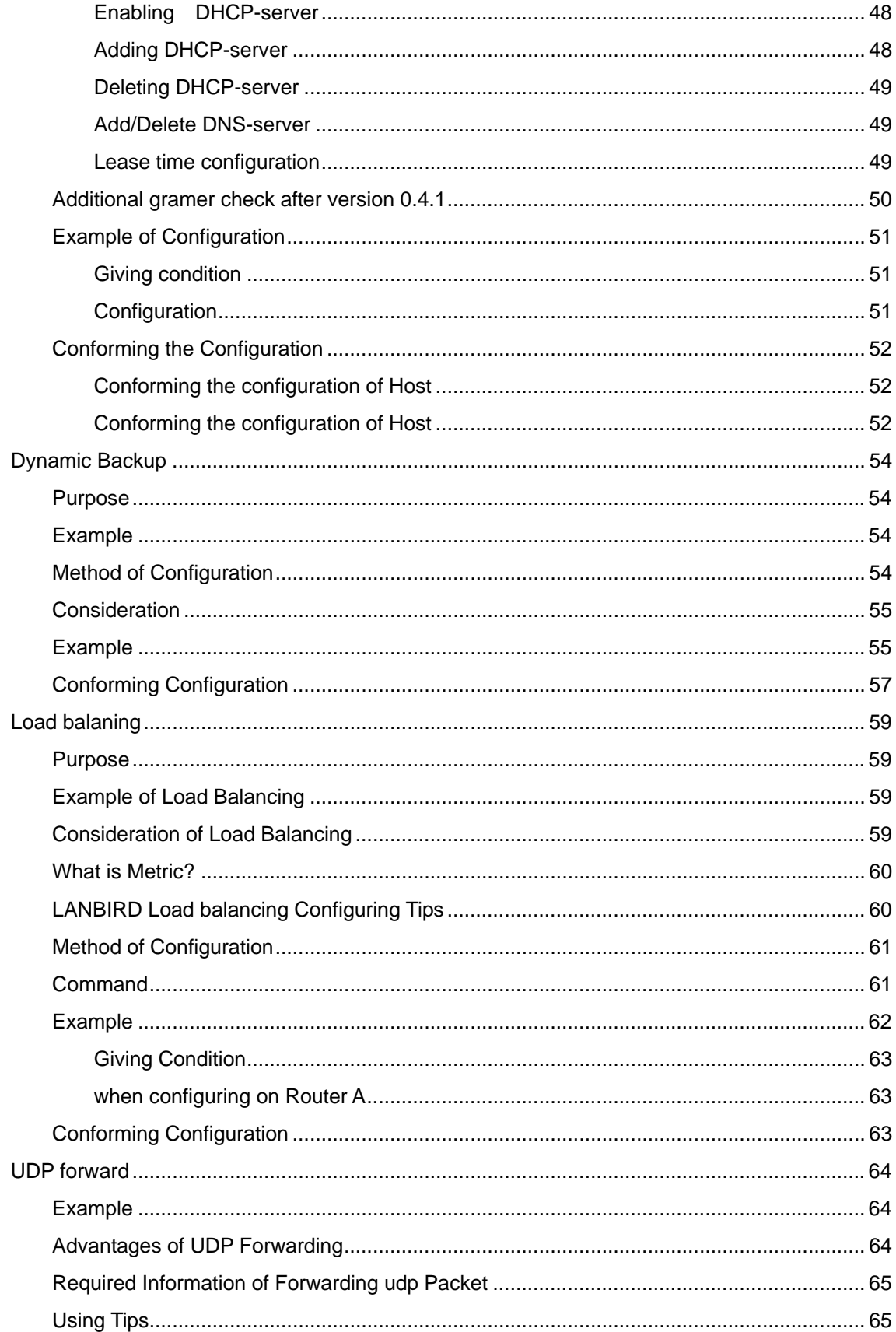

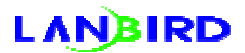

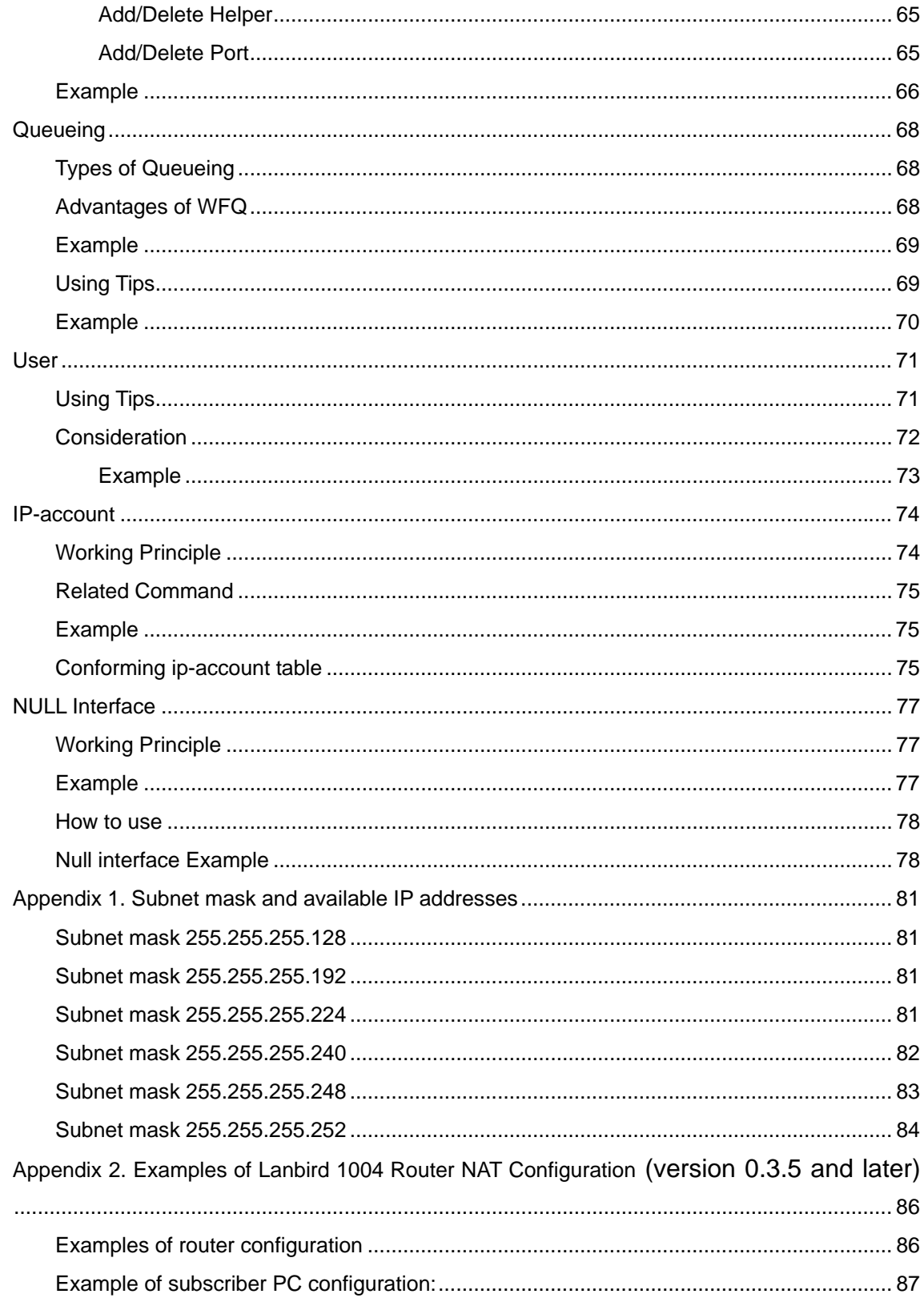

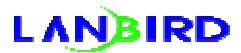

### **How to Use IOS Commands**

### **LANBIRD command mode overview**

Lanbird IOS is divided into several command modes and the commands which can be used by mode are defined in each mode.

The command mode mainly consists of the following three layers.

User mode  $\rightarrow$  Root mode  $\rightarrow$  Configuration mode

When the connection to the system is done initially, the user mode is active. Only the commands, which enable only basic management of the system, can be used in this mode.

It is possible to enter the root mode from the user mode by using the **"root"**  command. In the root mode, it is possible to convert to the configuration mode in which the system configuration can be changed and to use all the commands for the system management.

It is possible to enter the configuration mode from the root mode by using the **"config"** command. In the configuration mode, it is possible to change all the configuration values of the system.

Entering question mark (?) on the system prompt will display all the commands which can be used in the current mode. Also, there are on-line helps for all commands. Whenever it is desired to know how to use commands, enter question mark in the middle of a command. Then, the types of the commands which can be entered in the current status and their descriptions will be displayed. The following example shows the on-line help functions.

### **LANBIRD**

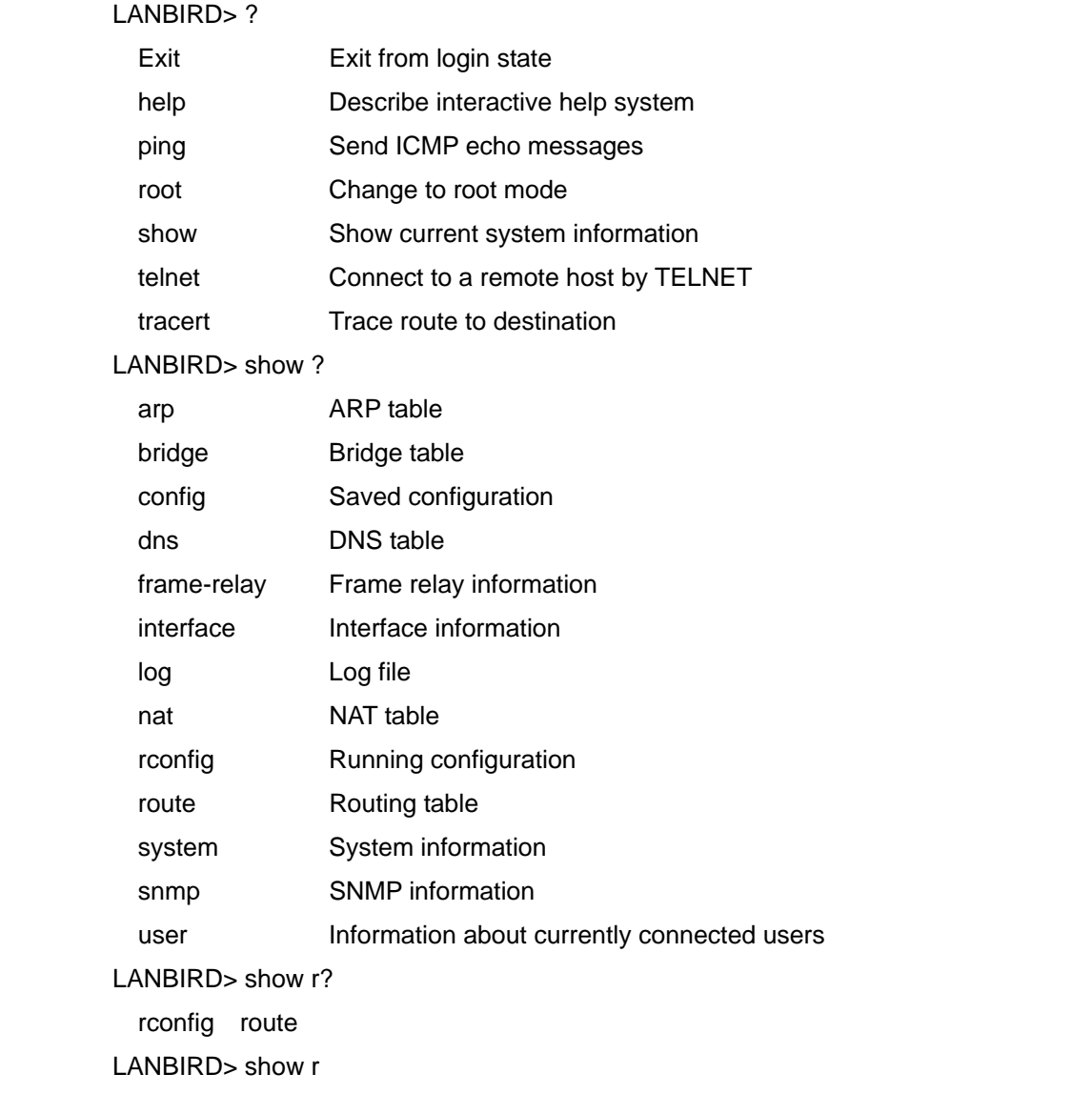

### **User mode**

If a connection is made through console without any password or the connection to a router is made by entering the login password in the network, the default is the user mode. In this mode, only part of root mode commands are available. In general, the commands through which one can view the router status are provided. The prompt ends with **">"** as shown next. LANBIRD>

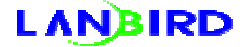

The prompt of the initial product is LANBIRD and it is possible to change it by using

the "**prompt"** command in the root mode. To exit from the user mode, use the **"exit"**

command.

### **Root mode**

Because the user can easily change the system configuration in the root mode,

password should be used to access this mode. To enter the root mode, use the **"root"**

command as shown below. The prompt ends with **"#"**.

LANBIRD> root Password: \*\*\*\*\*\*\* LANBIRD#

In this mode, the user can use all the commands and enter the configuration mode to

change the system configuration. To exit the root mode, use the **"exit"** command as

shown below.

LANBIRD# exit LANBIRD>

### **Configuration mode**

The user can enter this mode, in which the user can change the router's configuration,

by using the **"config"** command. The prompt ends with **"(config)#"**.

LANBIRD# config LANBIRD(config)#

To exit the configuration mode, use the "end" or "exit" command.

LANBIRD(config)# exit LANBIRD#

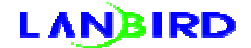

### **Two types of password**

- \* Login password
- Used to make a connection to a router through telnet.
- Password of the initial products: lanbird <-- small letters
- If the login is performed properly, the default after the connection to the router is the

user mode.

- \* Root password
- Used to move to the root mode after the connection to the router through console

and telnet.

- Root password for the initial products: lanbird <-- small letters

# **Interface Configuration Management**

### **Interface number**

Lanbird routers use interface numbers in each command. The interface numbers and

corresponding interfaces are shown below.

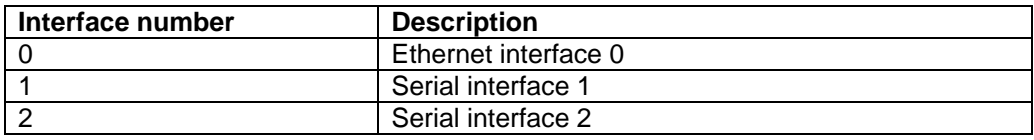

### **Ethernet interface configuration**

A separate configuration is unnecessary because Ethernet automatically searches 10

Mbps or 100 Mbps interface.

### **Serial interface configuration**

Lanbird routers support various Wide Area Network (WAN) interface protocols.

Especially, Point to Point Protocol (PPP) and Cisco High level Data Link Control

(HDLC) automatic detection function are very convenient because they do not

necessitate a separate configuration of the line protocol in the general router

environment. The following shows how to configure the line protocol of the serial

interface.

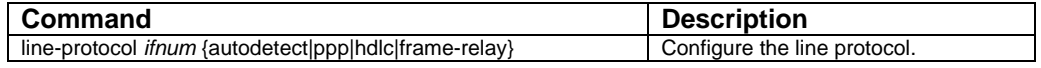

As a default of a router, the autodetect in the above table is to automatically detect PPP or HDLC.

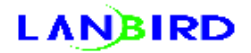

### **keepalive configuration**

The configuration of the keepalive interval is necessary for all interfaces to verify if an

interface is alive. The default is 10 seconds and the following shows how to change

this value.

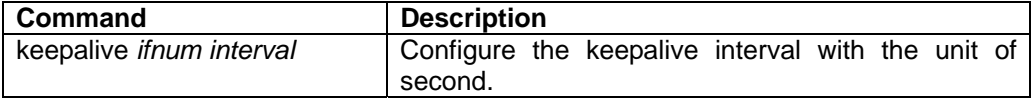

### **Viewing the interface status**

The following command is used to view the status of each interface.

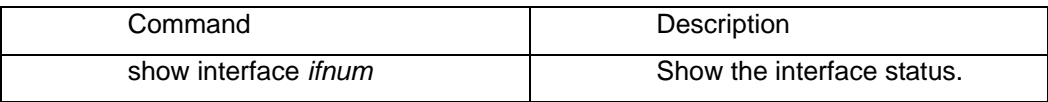

### **Viewing the Ethernet interface status**

The following example shows the Ethernet interface status.

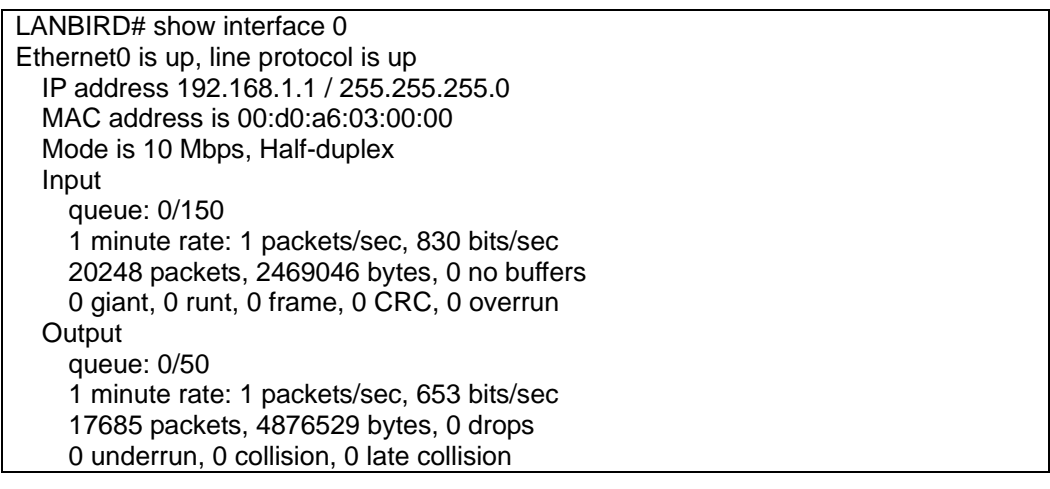

#### **Viewing the serial interface status**

The following example shows the status of serial interface 1.

LANBIRD# show interface 1

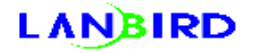

Serial1 is up, line protocol is up IP address 211.32.1.1 / 255.255.255.252 Line protocol HDLC, keepalive 10 Input queue: 0/50 1 minute rate: 0 packets/sec, 310 bits/sec 19179 packets, 4944750 bytes, 0 no buffers 0 giant, 0 runt, 0 frame, 0 abort, 0 CRC, 0 overrun **Output**  queue: 0/1500 1 minute rate: 0 packets/sec, 254 bits/sec 17005 packets, 1417970 bytes, 0 drops 0 underrun DTR=up, RTS=up, DCD=up, DSR=up, CTS=up

# **Management of IP Addresses and Routing Configuration**

### **Configuring the primary IP address for the network interface**

The IP address determines where to send an IP packet. Because some IP addresses

are reserved for special purposes, they cannot be used as the addresses for a host, a

subnet, and a network.

It is possible to configure only one primary IP address for one interface. The following

shows how to configure the primary IP address and the mask for network interface. If

another primary IP address is configured for the interface, the existing IP address is

replaced by the new one.

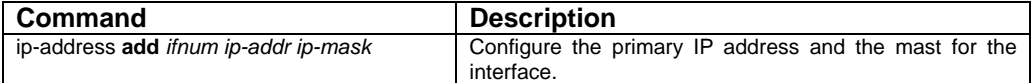

### **Configuring several IP addresses for the network interface**

It is sometimes necessary to configure several IP addresses for one interface. At this

time, the following method is used to add IP addresses.

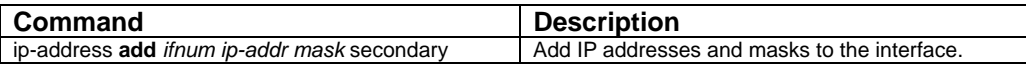

# **Deleting the IP address from the network interface**

The following shows how to delete the IP address configured for an interface.

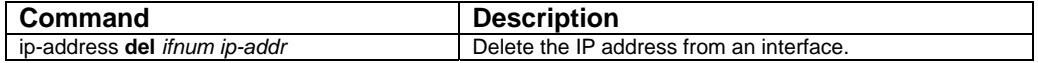

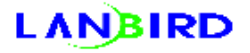

### **Routing table configuration**

The following shows how to configure or add a routing path to the routing table.

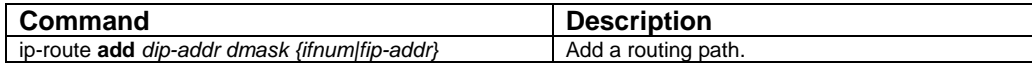

The following shows how to delete a routing path from the routing table.

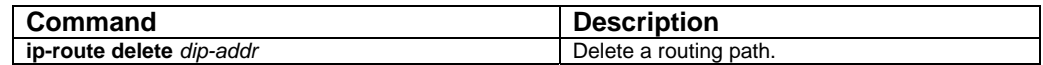

### **Domain Name System (DNS) server configuration**

The following shows how to configure and add a DNS server.

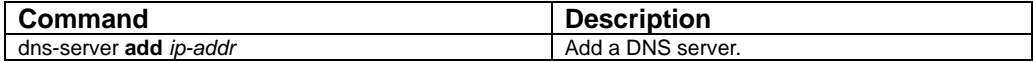

The following shows how to delete a DNS server.

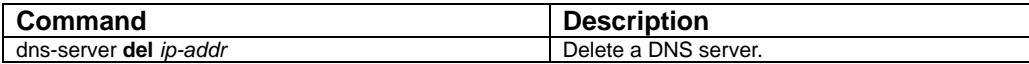

### **Network Address Translation (NAT) configuration**

Two problems which Internet is facing are the lack of IP addresses and the increasing size of the routing. NAT gives the illusion that the IP network internally used by an organization looked as a different IP network to those outside the organization. Consequently, NAT enables the organization not using public IP addresses to use IP addresses by converting the non-public IP addresses to public IP addresses.

#### **NAT terminology**

The inside network in NAT means the network owned by an arbitrary organization with the intention to change by using NAT. The hosts in the inside network posses the addresses located in the address space, but they look as if they had addresses located in a different address space to those outside the organization when NAT is configured. The first is called inside address space and the second is called global address space.

Similarly, the outside network means the opposite network connecting to the inside network and in general refers to the network which a common organization cannot manage.

- Inside private address the non-public IP address out of the IP addresses assigned to the hosts in the inside network.
- Inside public address  $-$  the public IP address out of the IP addresses assigned to the hosts in the inside network. This address is not changed by NAT.
- Outside public address As the address when the observer in the outside network views the inside network, it is the public IP address representing more than one inside area address.

### **LANBIRD**

#### **Enabling/disabling NAT function**

It is necessary to distinguish between the inside network and the outside network to

start NAT. By executing the following commands, Lanbird router determines the

direction to which NAT should be performed.

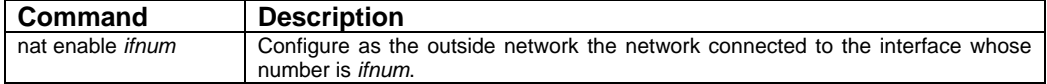

The following command is used not to use NAT function.

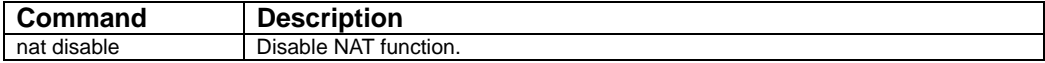

#### **NAT configuration when more than one public IP address is possessed**

For the host with an inside private address to communicate with the outside network, it is necessary to change the private IP address of the host into the public IP address. The address change can be configured in the following two ways: either dynamic or static.

The static translation is to allocate the inside area address and the inside public address to each other by one-to-one correspondence. This static translation is useful when the connection to the host located inside from outside by means of a fixed address is attempted. The dynamic translation is to allocate the inside area address and several public addresses dynamically.

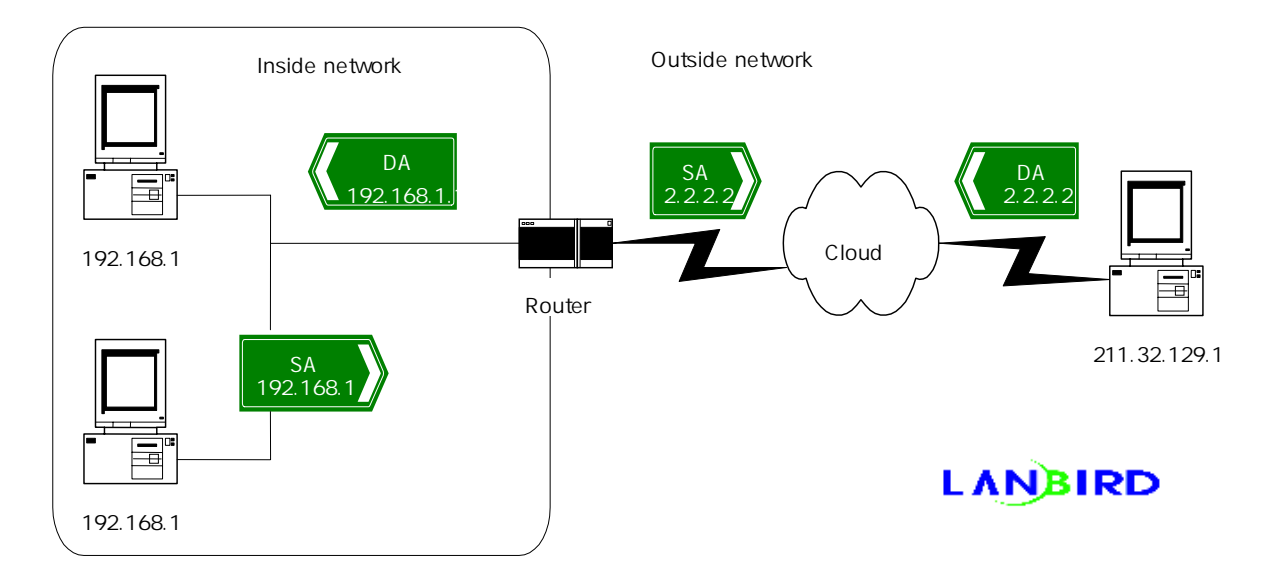

The following procedure shows the example of using Internet through changing the source address of the host with the a inside private address by a router in the above figure.

- 1. The user in the host 192.168.1.1 is connected to the user in the host 211.32.129.104.
- 2. The router checks the NAT table for the first packet sent by the host 192.168.1.1. If the static translation is not configured, directly move to the third step. If the translation is not configured in the NAT table, the router creates the table which dynamically translates the source address (192.168.1.1) into one public address selected from the public address table.
- 3. The router translates the host's source address (192.168.1.1) into a public address according to the translation table and then send the packet to next hop.
- 4. The host 211.32.129.104 receives the transmitted packet and then answers to the host 192.168.1.1 by using the public (2.2.2.2).
- 5. When the router receives the packet with the public address of 2.2.2.2, it searches the translation table in the Nat table by using the public address, translates the public address into the inside area address (192.168.1.1), and then sends the packet to the host 192.168.1.1.

# **LANBIRD**

6. The host 192.168.1.1 receives the packet and continues to communicate. The

router repeats the second and the fifth steps for all packets.

#### **Configuring the static translation**

The following configuration is done to always translate the host of a inside network to

a specific public address.

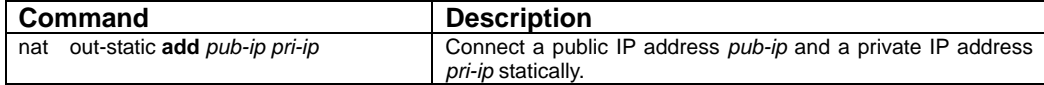

The following is how to cancel the static translation configuration.

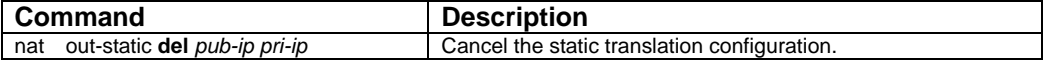

#### **Configuring the dynamic translation**

The following configuration is done to dynamically translate the source address.

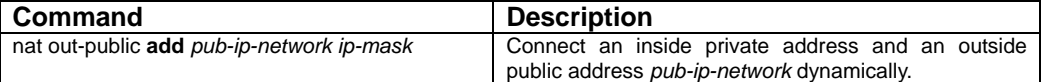

The following shows how to cancel the dynamic translation configuration.

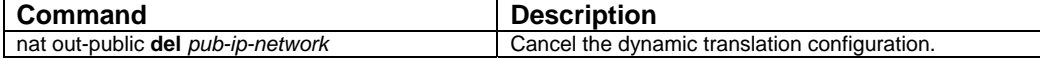

#### **Configuring the public address space in the inside network**

Lanbird NAT regards all the addresses in the inside network as private IP addresses

and translate them into outside public addresses. Consequently, when public IP

network and private IP network are mixed inside, it is necessary to configure such that

NAT is not performed for the public IP network located inside. The following

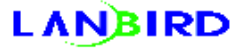

configuration is done to prevent NAT from being performed for the public IP network

located inside.

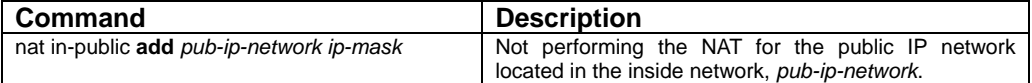

The following is done to cancel the public IP network configuration.

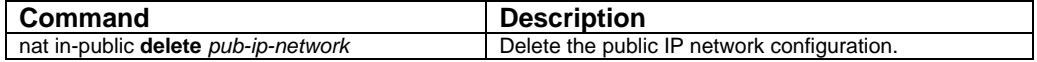

#### **Using Internet by using only one public IP address (PAT)**

Lanbird NAT supports the Port Address Translation (PAT) function which enables

many hosts in the inside network to be connected to Internet at the same time only

with one public IP address. Because this function can be used with the basic Nat

described before, if there is no public IP address left due to the allocation of all public

IP addresses used by NAT to a group of hosts, other hosts are automatically

translated into the public addresses configured by PAT, which enables hosts to use

Internet all the time. The following is how to configure PAT.

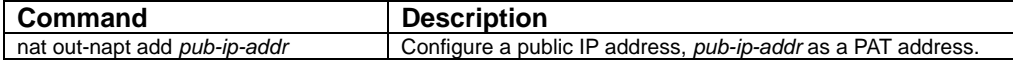

### **Configuring a server inside by using only one public IP address**

If there are many public IP addresses, it is possible to configure a specific host as a

server through a static mapping. However, when PAT function is used because there

is only one public IP, this function is unavailable. At this time, a server can be

configured inside as shown below.

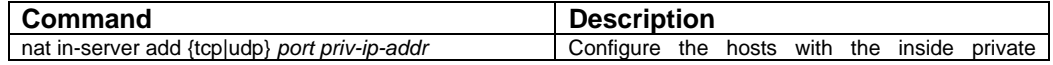

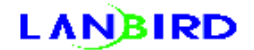

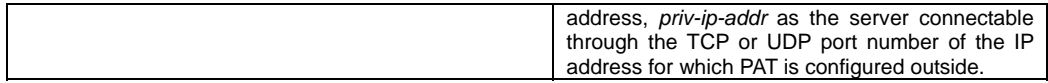

# **LANBIRD**

#### **Opening A Specific Port**

Under NAT environment, there is no restriction of connecting from the internal to the external, but the principle that the connection from the external to the internal will be blocked. When communicating from the internal to the external with the specific port, the packet can go through the specific port. Even though, the program doesn't match NAT environment, it requests the other specific port instead of the port which communicates from the internal to the external. In this case, open the specific port to get the service you wish to use.

The following shows the configuration when opening a specific port or when deleting the configured port

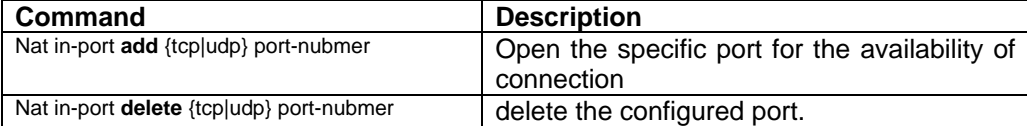

#### **Configuring the NAT timer**

Lanbird router internally manages the NAT table for all mappings. Each mapping table,

which has the timer to manage the current mapping, automatically disconnects the

mapping when it is not disconnected properly. The followings show how to configure

the timer according to the type of each of the connected traffic.

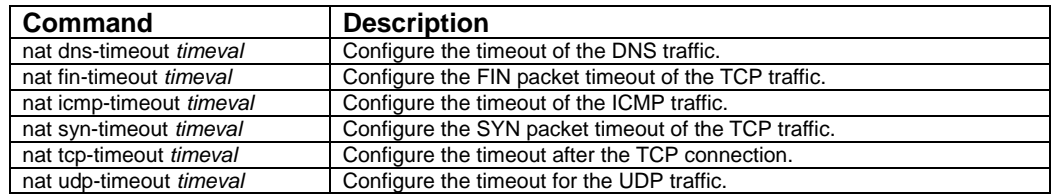

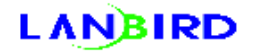

### **Configuration the NAT table size**

The table size currently used by NAT is basically 1,000. However, when many users

use Internet at the same time, it is necessary to increase the table size. At this time,

the following is performed.

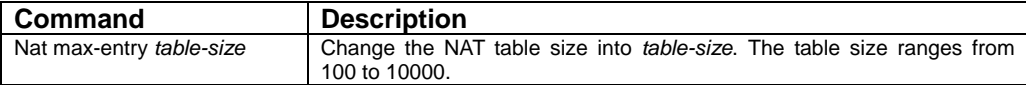

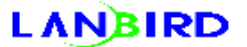

# **Frame-Relay Configuration Management**

# **Configuring Permanent Virtual Circuit (PVC) frame-relay**

### **Connecting frame-relay**

There are two methods to connect the frame-relay as in the follows:

- Connect the router directly to the frame-relay switch.
- Connect the router to the remote frame-relay switch through CSU or DSU.

The figure below shows the different methods to connect router to the frame-relay

network.

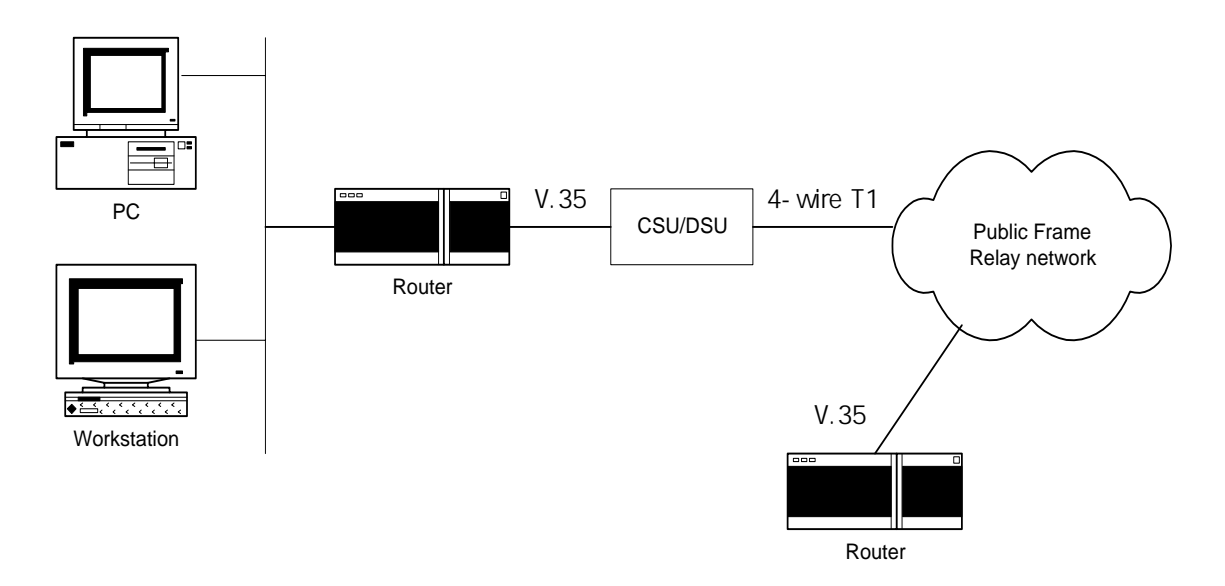

#### **Setting the frame-relay protocol**

To use the frame-relay service, it is necessary to change the line protocol of the

interface, which will use the frame-relay, into the frame-relay first.

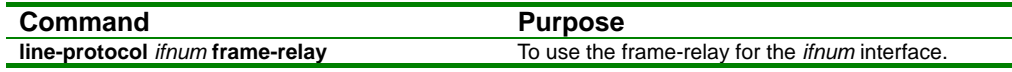

Lanbird routers use RFC 1490 (IETF) with the frame-relay encapsulation method.

#### **Setting the Data Link Connection Identifier (DLCI)**

For the frame-relay to operate, the local IP address and the next hop IP address should be configured for each DLCI. Two methods are used to configure the DCLI:

#### **local-map** and **static-map**.

In the **local-map**, DLCI and the IP address of the router are mapped and the framerelay Inverse Address Resolution Protocol (IARP) is used to obtain the next hop IP address for a specific connection (DLCI). The router saves the destination IP address and DLCI in the internal table by using the answer to the IARP request. These two saved things are used to find the destination IP address or DLCI when the router sends out the packet. This method is available only when the destination router supports IARP. There are two methods to configure the **local-map**: the direct mapping of a specific IP address configured for the interface and the mapping of the primary address of the interface to be configured by omitting the IP address.

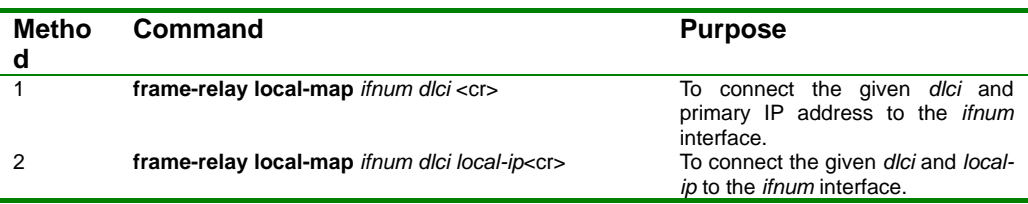

The **static-map** refers to the user's direct input of the next hop IP address of a specific connection (DLCI). IARP is not used to obtain the destination IP address. This method is used when the destination router does not support IARP. When the **static-map** method is used to input the destination IP address, the router automatically makes an internal connection to the IP in the same network out of the IP addresses configured for the interface. If the IP address in the same network is not configured for the interface, the input is cancelled.

**Command Purpose**

### **Configuring the Local Management Interface (LMI)**

The router supports ANSI T1.617 Annex D LMI and ITU-T Q.933 Annex A LMI.

Currently, the router has the function to find LMI automatically as a default.

Consequently, it is unnecessary to configure LMI separate except for special cases.

ANSI and Q.933 packets are sent out rapidly when the interface is updated and the

automatic configuration is done to the LMI type with the answer to the sending. Once

the LMI type is decided, the communication is done only through the decided LMI. The

automatic configuration restarts only when the interface or the line protocol is

downloaded.

#### **Configuring the LMI type**

Because only ANSI is supported by the lower version than IOS version 3.3, it is necessary to change the switch configuration if there is any problem with LMI. The method to configure the LMI type includes the followings.

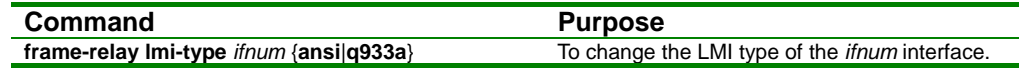

#### **Configuring the keepalive interval**

For the proper LMI operation, it is necessary to configure the keepalive interval. The current default is 10 seconds. This value must be smaller than the value configured to verify the keepalive status by the frame-relay switch. Because the switch is set to 15 seconds in general, it is unnecessary to change this interval except for special cases. The following is the method to change the keepalive interval.

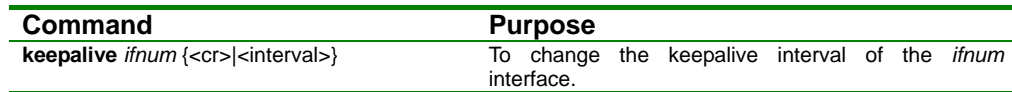

#### **Configuring LMI variables**

Unless the user is aware of the details of LMI, it is recommended not to leave LMI alone. Because an improper operation of LMI can cause a improper operation of the frame-relay, the user should not modify LMI except for special cases. The following commands are use to change LMI variables.

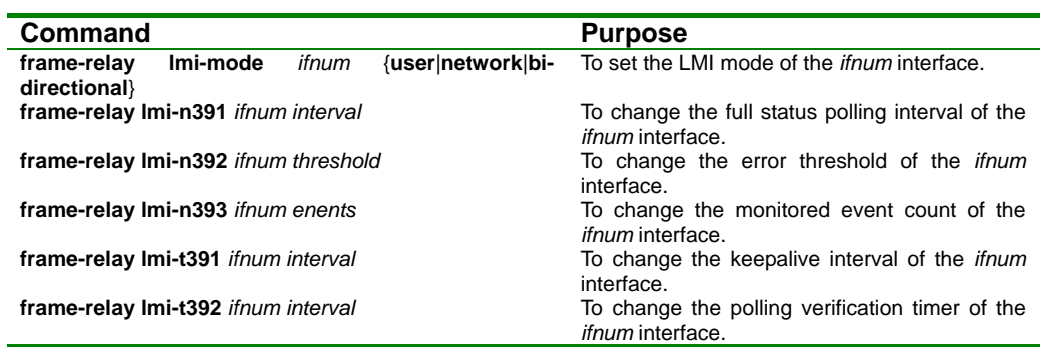

### **Example of the configuration the PVC frame-relay**

The following figure shows the frame-relay connected through the point-to-point method. Each router of both sides has one DLCI and one IP address and one DLCI and one IP address are respectively connected to the other DLCI and the other IP

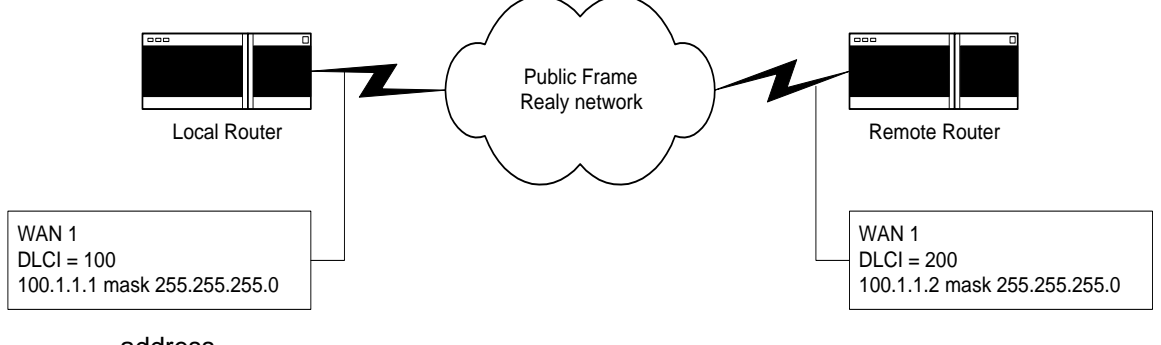

address.

#### Example of the configuration by means of the local-map

If the destination router supports IARP, the configuration by using the **local-map** is

simple. The following is the configuration method by using the **local-map**.

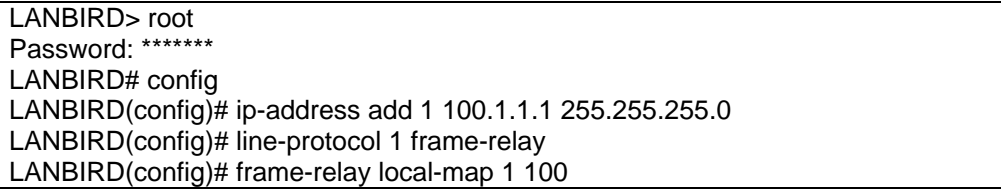

In the above configuration method, the IP address is omitted when configuring the **local-map**. Under this configuration, DLCI 100 is connected to the primary IP address of the serial interface 1 (100.1.1.1). The other configuration method by using the **localmap** is to input the IP address directly. In this case, the command on the last line shown above should be changed as shown below. This method is used when more than one DLCI are connected to different IP addresses.

LANBIRD(config)# frame-relay local-map 1 100 100.1.1.1

By doing this, DLCI 100 is connected to the IP address of 100.1.1.1. At this time, it

should be ensured that the IP address to map must be one of the addresses

configured for the serial interface.

To verify the proper configuration, the command, "**show rconfig"** can be used. The

execution of this command to view the router configuration status should show the

configuration of the serial interface 1 as shown below. It is noticed that the IP address

not inputted by the user is automatically configured in the local-map.

**Serial1 (Sync):**  ip address 100.1.1.1 255.255.255.0 line-protocol frame-relay IETF frame-relay lmi-type ansi frame-relay local-map 100 **100.1.1.1**

Example of the configuration by means of the static-map

If the destination router does not support IARP, the **static-map** should be used for the

configuration. The following shows the configuration method in which the **static-map**

is used.

LANBIRD> root password: \*\*\*\*\*\*\* LANBIRD# config LANBIRD(config)# ip-address add 1 100.1.1.1 255.255.255.0 LANBIRD(config)# line-protocol 1 frame-relay LANBIRD(config)# frame-relay static-map 1 100 100.1.1.2

The difference from the configuration by means of the **local-map** is that the

destination IP address must be inputted. Also, it should be ensured that the

destination IP address to map should be located on the same network as the IP

address configured for the serial interface.

To verify the proper configuration, the command, "**show rconfig"** can be used. The

execution of this command to view the router configuration status should show the

configuration of the serial interface 1 as shown below.

**Serial1 (Sync):**  ip address 100.1.1.1 255.255.255.0 line-protocol frame-relay IETF frame-relay lmi-type ansi frame-relay static-map 1 100 100.1.1.2

# **Filtering**

### **The purpose of Filtering**

Filtering is the function that is to permit or deny the packet of which traffic come in and out on the Router. For the unwilling packets, the filtering function prevents the unwilling packets from the exterior to the interior by denying. This function provides the security of network.

In addition, unless you use ip-filter function, all packets through the router can approach your network easily.

### **How to use Filtering**

A host on the same network can permit or deny the approaching of different part of network. The following example represents the availability of accessing from C of branch 2 to branch 1(A, B) and the availability of blocking from D of branch 2 to branch 1(A, B).

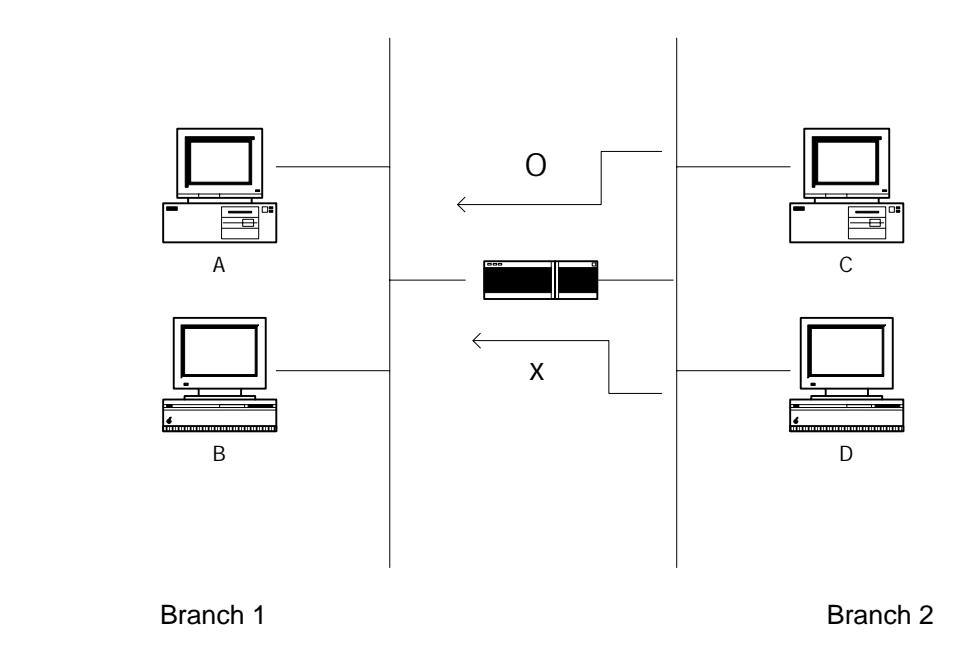

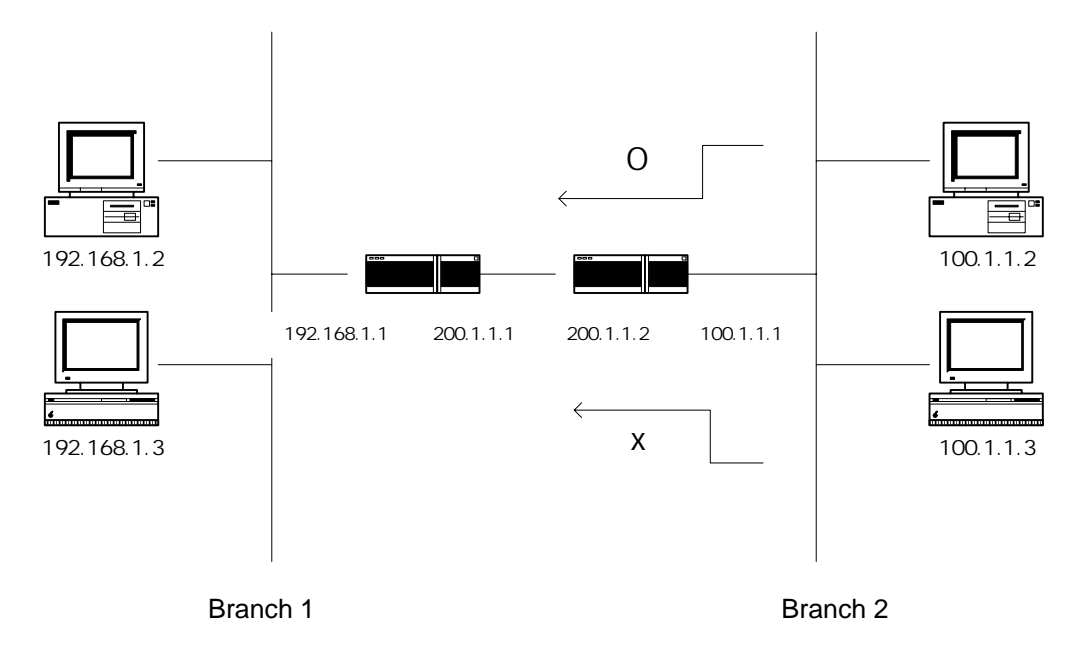

In addition, you can also do filtering packets which come from the external network as well.

### **The Position of LANBIRD Filter with Inbound and outbound**

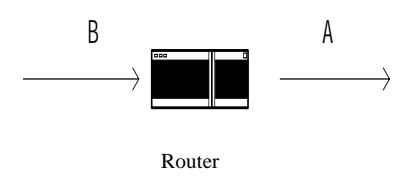

LANBIRD's products have 2 filters in each interface. In each interface, you can do filtering to inbound packet or outbound packet. Additionally, LANBIRD 1004 offers filtering adaptively.

As the figure above, you can either filter the packet on B(inbound) or A(outbound).

### **Types of Protocols Which Can Be Filtered**

#### **Types of Protocols**

LANBIRD 1004 offers all types of protocols such as udp, tcp, ip, icmp and

numbers between 0-255.

#### **ICMP**

icmp message type can be configured with the value of 0-255 as well as echo-

request, echo-reply, time-exceed and destination unreachable.

#### **TCP**

Input the port number between 0-65535 for filtering tcp packet as well as ftp,

pop3, rlogin, smtp, telnet, www. Additionally, syn packet(packet which uses the connection establish for the exterior) can be filtered as well.

#### **UDP**

Input the port number between 0-65535 for filtering udp packet as well as dns, snmp.

allocate a range for the ease of filtering when configuring the port number.

### **Filtering Policy**

Set up a policy first before doing Filtering.

when packet comes in, set up a policy for denying or permitting.

set up a policy for the packet which isn't configured.

### **Process of Accomplishing Filtering**

- 1. search the condition which configured as the sequence of filter.
- 2. execute the filter when the condition satisfies the filter which has configured.
- 3. manage the packet by depending default if the condition doesn't satisfy the filter.

The following example is to assume that the filter has been configured on Serial 1,

Serial 1 Ip-filter List1 Ip-filter List2 Ip-filter List3 Ip-set deny

- 1. does it satisfy the condition of List1  $\rightarrow$  execute when satisfying
- 2. if the condition doesn't satisfy List 1, then does it satisfy List  $2\rightarrow$  execute when satisfying
- 3. if the condition doesn't satisfy List 2, then does it satisfy List  $3\rightarrow$  execute when

satisfying

4. if there is no satisfied condition, then deny corresponding packet

when the packet comes in, if it doesn't satisfy, them mange it as default.

### **The Configuration and Enforcement of LANBIRD Filter**

### **Add Data on Filter**

When you add the new filter to the filter which already exits, the new filter will automatically be adding to the end of the filter list. It means that the inputting

sequence of ip-filter table will influence the execution of filtering. In addition, you can't change the sequence when adding the data to the table.

#### **Delete Data on Filter**

You can delete the filter without any sequence violation.

#### **Default filter**

If you don't execute the command ip-filter on LANBIRD Router, the filtering function will not work at all.

When you use the command "ip-filter", it automatically denies all traffic between input filter & output filter as the default. Due to there is no configuration, it executes as deny.

### **How to Use**

#### **Filter Command**

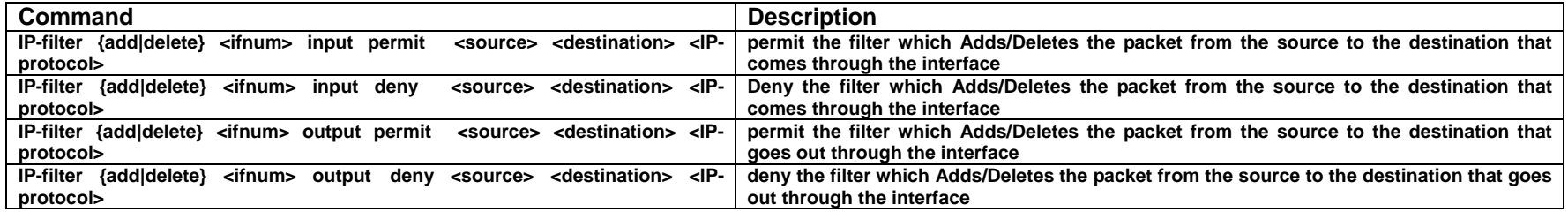

### **Explanation of Filter Command**

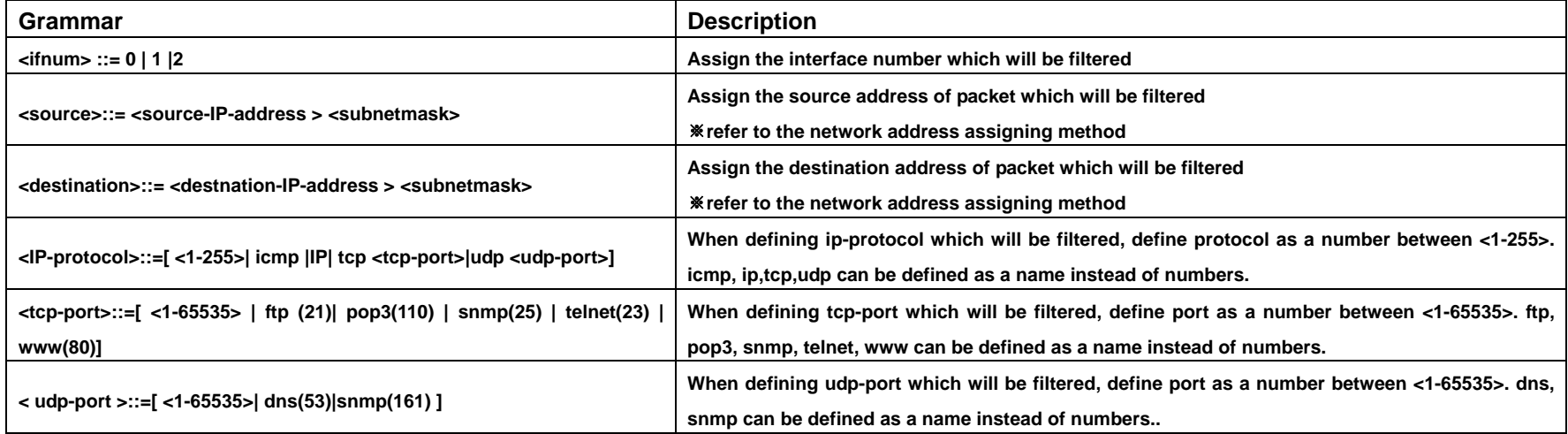

### **Assigning Method of Network Address**

Network address::= <IP-address> <subnetmak>

- Network address can be configured with IP address and subnetmask.

<IP-address>::={xxx.xxx.xxx.xxx | all}

<subnetmask>::={xxx.xxx.xxx.xxx | host | all}

※ it is available for inputting simple name instead of IP address and subnetmask.

all = 0.0.0.0

host =  $255.255.255.255$ 

### **Set command configuration**

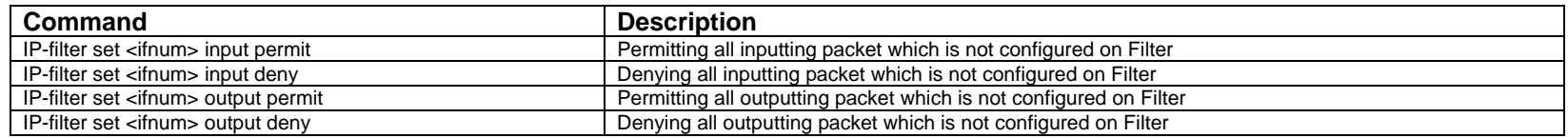

※ The command set is to save ip-filter default value. Namely, it will be searching for ip-filter table if the

current value doesn't exist, it does filtering depending on the default value which is configured by the command set.
## **Example of Filtering**

#### **Example of set command**

```
LANBIRD(config)# IP-filter set 0 input permit 
LANBIRD(config)# sh rconfig 
Current running configuration: 
| 
Ethernet0: 
   IP-address 192.168.1.1 255.255.255.0
   IP-filter input permit default 
Serial1: 
   IP-address 200.1.1.1 255.255.255.0 
   line-protocol autodetect (ppp/hdlc) 
Serial2: 
   no IP-address 
   line-protocol autodetect (ppp/hdlc) 
| 
IP-route 100.1.1.0 255.255.255.0 interface 1 
|
```
When input filter is activating on Ethernet, permit all input.

#### **Example of filter on network**

The example below is the configuring method which uses the command "set" to permit

the packet as default. However, if you don't know how to use the command "set", then

refer to the example which is representing above.

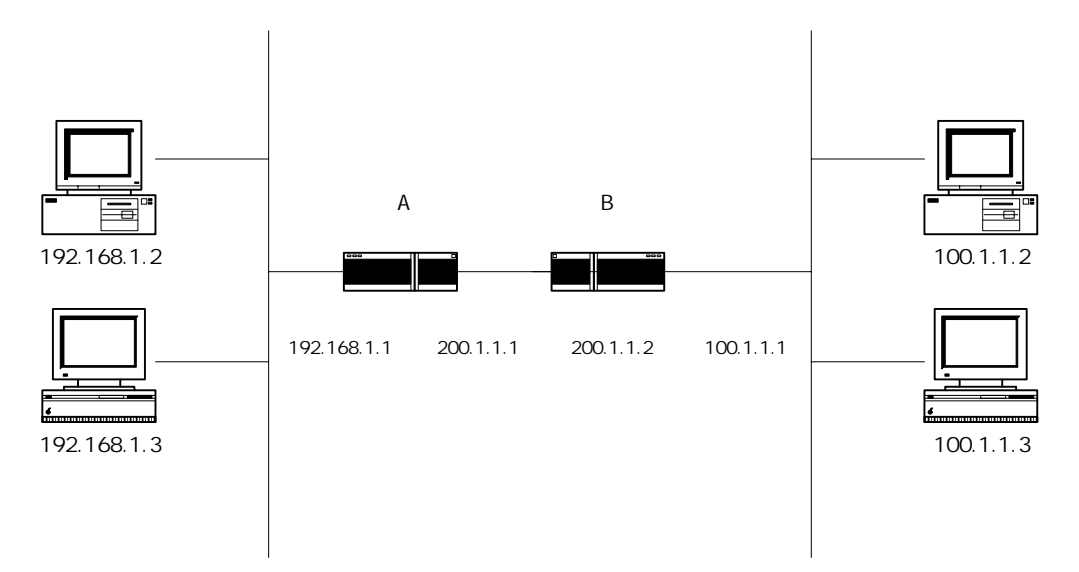

1. The diagram above represents how to deny ping from 192.168.1.2 to 100.1.1.2

On Router A

Deny icmp input packet from 192.168.1.2 to 100.1.1.2 on Ethernet

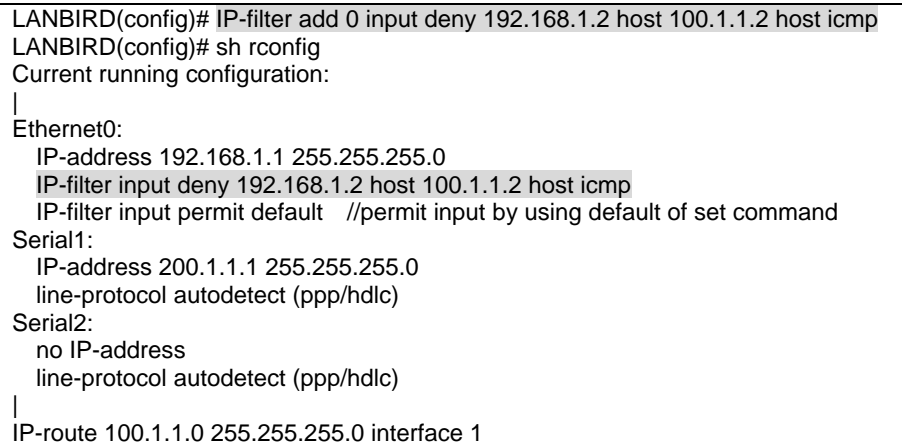

2. the diagram above represents how to only permit ping 100.1.1.3 from the network 100.1.1.0

to the network 192.168.1.9

Permit icmp input packet from 100.1.1.3 to network 192.168.1.0 on Ethernet

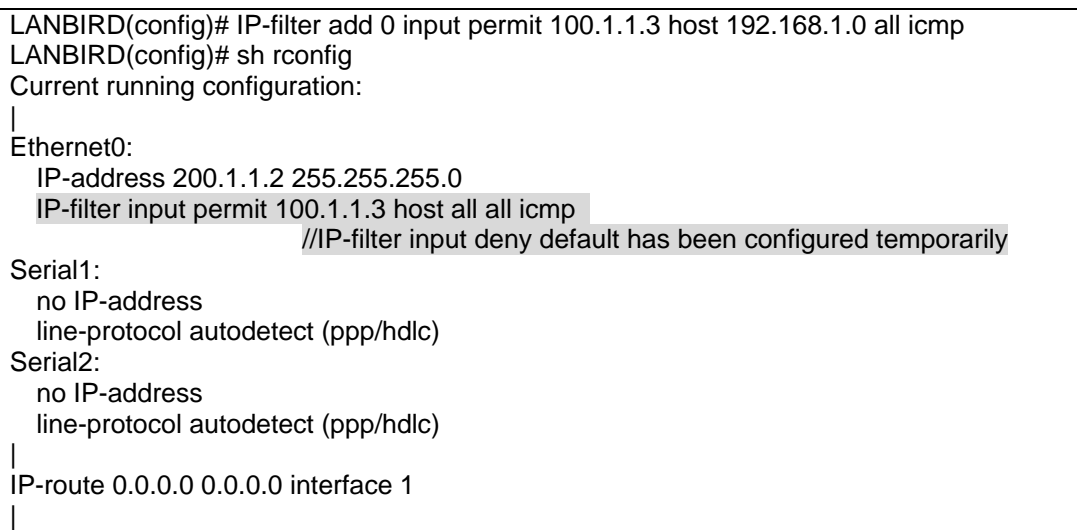

3. the diagram above represents how to deny telnet connection of router A from the outside of

network

Router A only needs to deny inputting tcp telnet from Ethernet and tcp telnet from serial

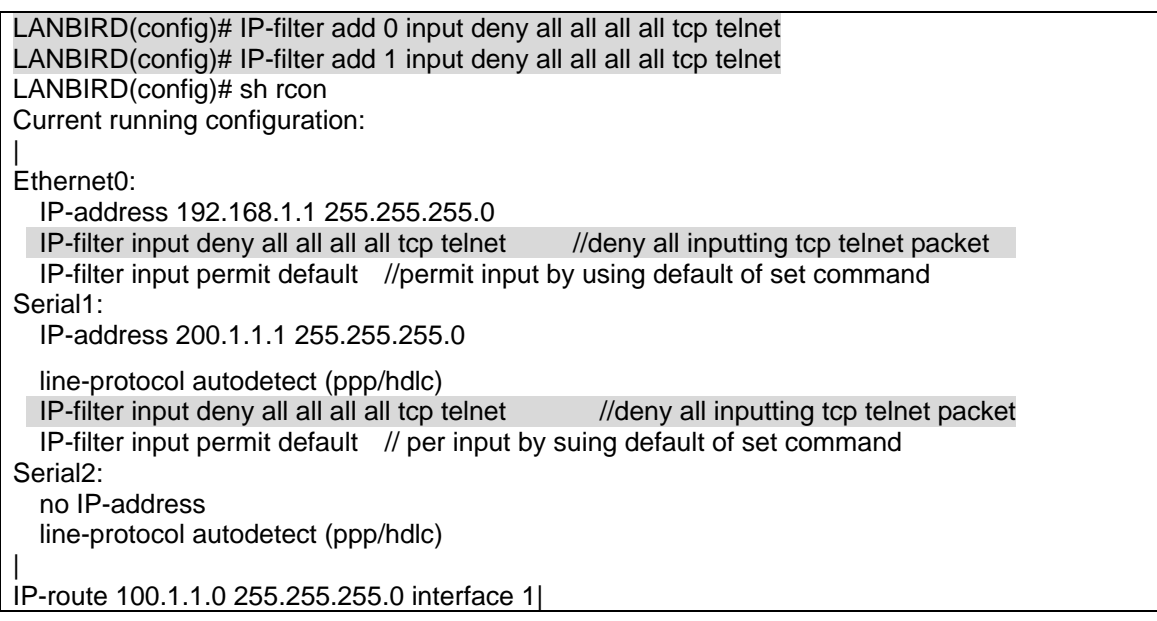

# **The Example of Filtering after Version 0.4.4**

When the ping test is available from the network 192.168.1.0 to the network 100.1.1.0

and the ping test doesn't wish to be available from the network 100.1.1.0 to the

network 192.168.1.0, you only need to deny echo-request from the network 100.1.1.0.

For other packets(default), you need to permit it.

```
Tera Term - COM1 VT
                                                                                                                                                                                          EEK
  Eile Edit Setup Control Window
                                                                       Help
LANBIRD#config># ip-add add 0 192.168.1.1 255.255.255.0<br>LANBIRD(config)# ip-add add 1 200.1.1.1 255.255.255.252<br>LANBIRD(config)# ip-ro add 0.0.0.0 0.0.0.0 1<br>LANBIRD(config)# ip-ro add 1 in de al al al al icnp echo-request<br>
                                                                                                                                                                                                     \overline{\phantom{a}}Driting configuration ... [ok]<br>LANBIRD(config)# sh config<br>Saved configuration (204 bytes):
Ethernet0:<br>| ip-address 192.168.1.1 255.255.255.0<br>| Serial1:
ip-address 192.168.1.1 255.255.255.0<br>
Serial1:<br>
ip-address 200.1.1.1 255.255.255.252<br>
ine-protocol autodetect (ppp/hdlc)<br>
ip-filter input deny all all all all icnp echo-request<br>
Serial2:<br>
Serial2:<br>
Serial2:<br>
Serial2:<br>
ine-
     no ip-address<br>line-protocol autodetect (ppp/hdlc)
 ip-route 0.0.0.0 0.0.0.0 interface 1
LANBIRD(config)#
                                                                                                                                                                                                     ×
```
To block telnet connection from the network 100.1.1.0 to the network 192.168.1.0, you

need to block the telnet port which comes from the network 100.1.1.0 or block syn

packet which is willing to do telnet connection. After that, permit other packets.

1. Block telnet port on router A

| I B Tera Term - COM1 VT                                                                                                    | EEK |
|----------------------------------------------------------------------------------------------------|-----|
| File Edit Setup Control Window Help                                                                                                    |     |
| LANBIRD(config)#<br>LANBIRD(config)# ip-add add 0 192.168.1.1 255.255.255.0<br>LANBIRD(config)# ip-add add 1 200.1.1.1 255.255.255.252<br>LANBIRD(config)# ip-ro add 0.0.0.0 0.0.0.0 1<br>LANBIRD(config)# ip-fil add 1 in de al al al al tcp telnet<br>LANBIRD(config)# $ip-fil$ set 1 in pe<br>LANBIRD(config)# wr |     |
| Mriting configuration  [ok]<br>LANBIRD(config)# sh config<br>Saved configuration (204 bytes):<br>Ethernet0:                                                                                                    |     |
| ip-address 192.168.1.1 255.255.255.0<br>Serial1:<br>ip-address 200.1.1.1 255.255.255.252<br>line-protocol autodetect (ppp/hdlc)<br>ip-filter input deny all all all all top telnet<br>ip-filter input permit default                                                                                                 |     |
| Serial2:<br>no ip-address<br>line-protocol autodetect (ppp/hdlc)<br>lip-route 0.0.0.0 0.0.0.0 interface 1<br>LANBIRD(config)#                                                                                                    |     |

2. **Block telnet syn packet which wishes to come in for telnet connection on router A.** 

```
Tera Term - COM1 VT
                                                                                                                                                                                     EEX
  Eile Edit Setup Control Window
                                                                     Help
LANBIRD# co
                                                                                                                                                                                                \overline{\phantom{a}}LANBIRD# co<br>LANBIRD(config)# ip-add add 0 192.168.1.1 255.255.255.0<br>LANBIRD(config)# ip-add add 1 200.1.1.1 255.255.255.252<br>LANBIRD(config)# ip-ro add 0.0.0.0 0.0.0.0 1<br>LANBIRD(config)# ip-fil add 1 in de al al al al tcp t
unnornveourlywwr<br>LANBIRD(configuration ... [ok]<br>Saved configuration (204 bytes):
Ethernet0:
Ethernet0:<br>
ip-address 192.168.1.1 255.255.255.0<br>
Serial1:<br>
ip-address 200.1.1.1 255.255.255.252<br>
line-protocol autodetect (ppp/hdlc)<br>
ip-filter input deny all all all all tcp telnet syn<br>
ip-filter input permit default<br>
Se
     no ip-address
      line-protocol autodetect (ppp/hdlc)
 ip-route 0.0.0.0 0.0.0.0 interface 1
LANBIRD(config)#
                                                                                                                                                                                                \blacktriangledown
```
The difference between blocking tcp telnet and tcp telnet syn is tcp telnet blocks all telnet ports for not being able to do the telnet connection. On the other hand, tcp telnet syn is not to materialize the connection when telnet connection is accomplishing. User who is already on the connection before configuring tcp telnet syn, the user can be on the telnet connection continuously.

the packet which comes from the network 100.1.1.0 to the network 192.168.1.0 denies

10231 from tcp 0 and permit other packets.

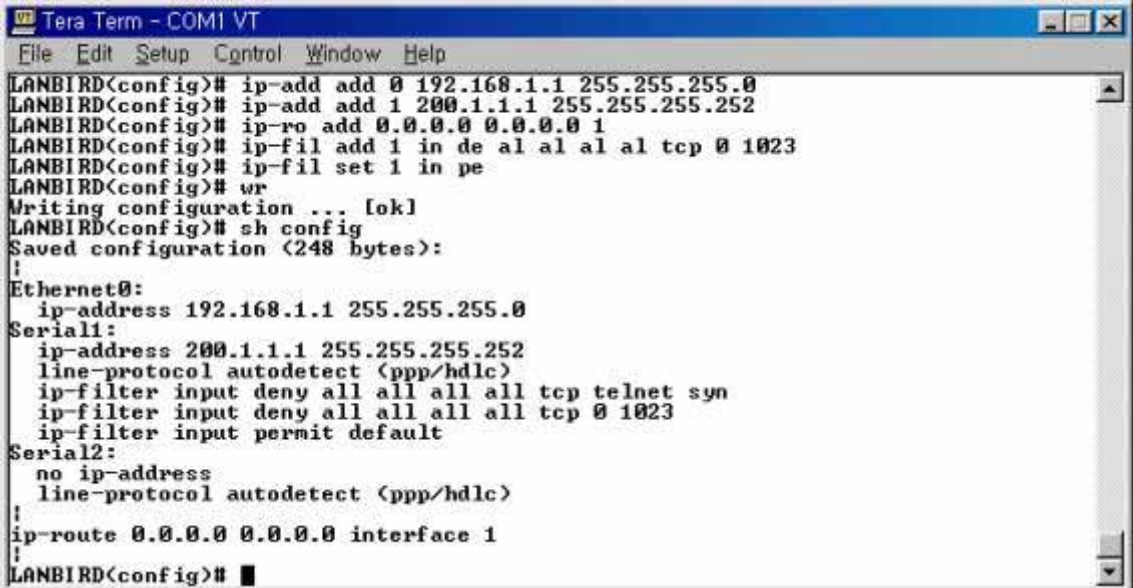

the packet which comes from the network 100.1.1.0 to the network 192.168.1.0 denies 1023 from udp 0 and permit other packets.

```
Tera Term - COM1 VT
                                                                                                                                                                 NEK
  Eile Edit Setup Control Window Help
EWERT Control Window Help<br>
LANBIRD# co<br>
LANBIRD<br/>Config># ip-add add 0 192.168.1.1 255.255.255.0<br>
LANBIRD<config># ip-add add 1 200.1.1.1 255.255.255.0<br>
LANBIRD<config># ip-ro add 0.0.0.0.0.0.0<br>
LANBIRD<config># ip-ro a
                                                                                                                                                                          \blacktriangleSeriali:<br>
ip-address 200.1.1.1 255.255.255.0<br>
line-protocol autodetect (pp/)ddlc)<br>
ip-filter input deny all all all all udp 0 1023<br>
ip-filter input permit default<br>
serial2:<br>
serial2:
    ........<br>no ip-address<br>line-protocol autodetect (ppp/hdlc)
 ip-route 0.0.0.0 0.0.0.0 interface 1
LANBIRD(config)#
                                                                                                                                                                           ×
```
# **BOOTP-relay**

BOOTP relay is the function that each client can connect to the remote server which exist on the different network.

# **Example of BOOTP-relay**

When an organization divided into several networks, the manger can mange whole

network through central DHCP-server by using BOOTP-relay agent.

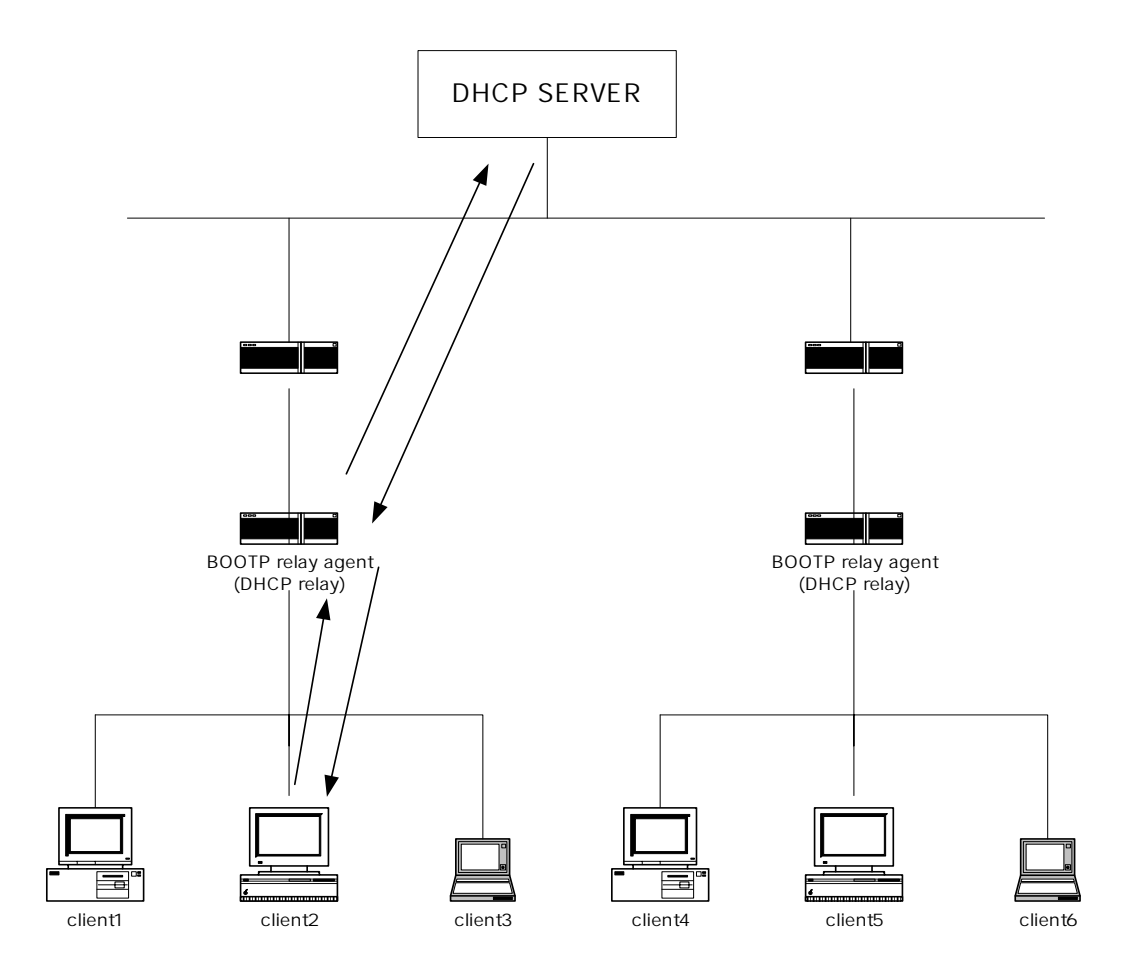

### **Working Principle**

Each client, willing to get the information from DHCP server, broadcasts to the local

network. At this time, the router which is been doing BOOTP relay agent function

relays the request packet, which has been received from client, to assigned DHCP

server.

As the same meaning, the router which is been doing BOOTP relay agent function

transits the response packet from DHCP server to local client.

As the same way, each client through BOOTP relay agent will be offered the service

from DHCP server of which is in remote area.

## **Explanation of Command**

The following example is to add / delete bootp-relay.

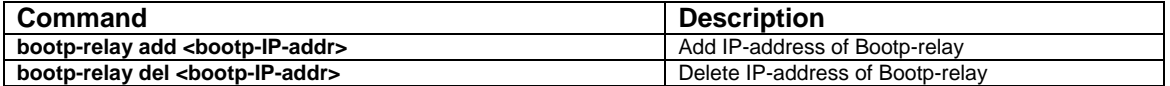

### **Using Tips**

Next is the example which uses BOOTP-relay to get the service from the server

100.1.1.1

```
LANBIRD(config)# bootp-relay add 100.1.1.1 
LANBIRD(config)# show rconfig 
Current running configuration: 
| 
bootp-relay 100.1.1.1 
| 
Ethernet0: 
   IP-address 192.168.1.1 255.255.255.0
Serial1: 
   IP-address 200.1.1.1 255.255.255.0 
   line-protocol autodetect (ppp/hdlc) 
Serial<sub>2</sub>:
   no IP-address 
  line-protoco 
  l autodetect (ppp/hdlc)
```
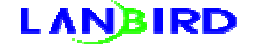

IP-route 0.0.0.0 0.0.0.0 interface 1

|

|

# **DHCP(Dynamic Host Configuration Protocol) server**

DHCP is the function that earns the configuration of its network. In addition, it reduces the work of managing.

Client earns the configuration such as ip address, subnet mask, gateway, dns-server address from the server. When requesting the configuration from client, server will allocate the address dynamically.

When using DHCP sever, client will be allocated ip address dynamically. It means that

DHCP sever offers much adaptable than using static for managing IP.

Whatever the users know Internet or not, they can access Internet easily by using

DHCP to manage IP address.

When IP network environment has changed, you only need to change the

configuration of DHCP server for those whom to use the network without any configuration.

## **Example of DHCP server**

DHCP delivers the information of network configuration to each client

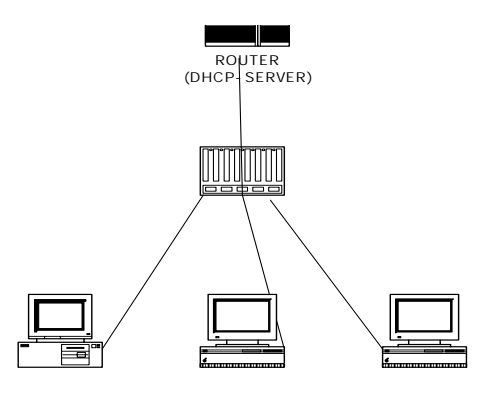

Allocated IP automatically

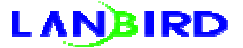

### **Working Principle**

When a host is booting, it requests IP. In this case, DHCP server router responses the usable IP address to each client. After that, the client requests its configuration option. Finally, server delivers the information of IP address, gateway, subnet mask, dnsserver IP, etc, to clients.

## **Necessary Information for Server**

The information of the host IP-address which will be managed, subnet mask, gateway, dnsserver will be needed.

IP-address : IP-address which will be managed by DHCP server Subnet mask : the subnet mask of network where host is belonging

Gateway : the router(gateway) of ip address where the host is belonging to

Lease time : DHCP server sets how long IP will be leased to the client

DNS-server : DNS-server IP address which will be configured to the host

### **Configuration of Host**

On the properties of TCP/IP in network neighborhood configures the IP address as auto (available for Window 95/98, Window NT).

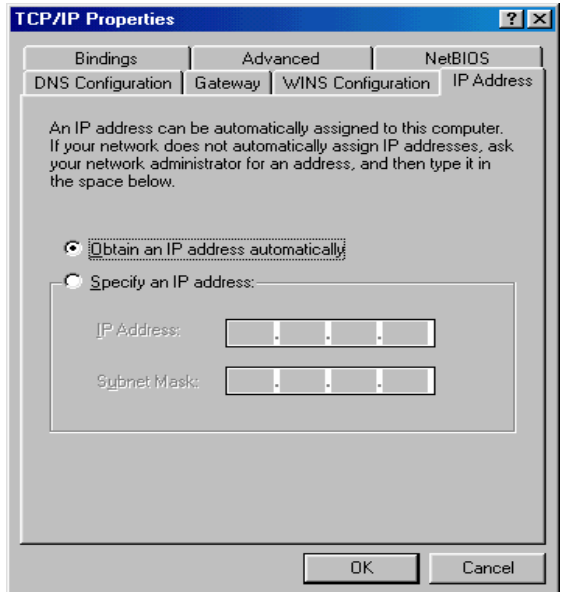

# **Explanation of Command**

### **Enabling DHCP-server**

Next is the command which is for enabling DHCP-server or disabling DHCP-server.

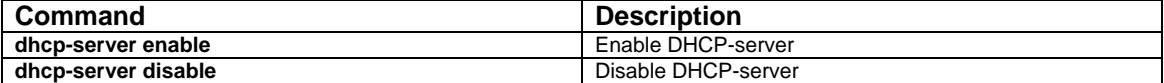

#### **Adding DHCP-server**

Next is the necessities to manage such as a range of address, subnet mask of host,

gateway of host.

You can configure the range of address through defining the beginning address and

the ending address.

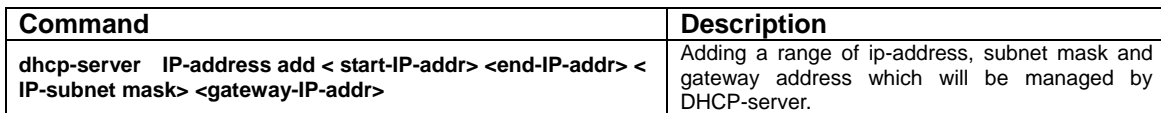

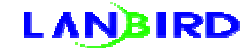

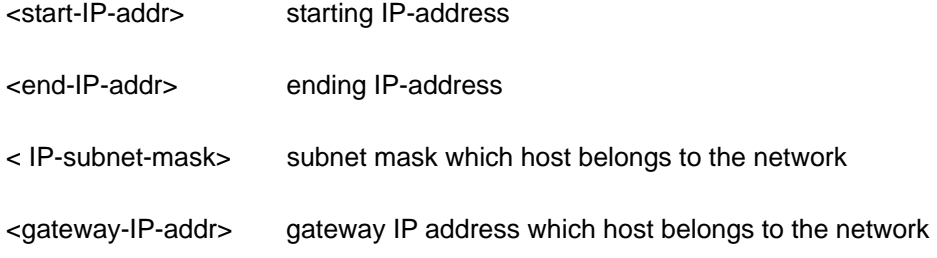

※ **After version 0.4.1, when DHCP automatically allocates private + public ip, it depends on user's request to give public ip as the first priority. If no public ip is available, it will allocate private ip automatically.** 

#### **Command of version 0.4.1**

**dhcp-server IP-address add < start-IP-addr> <end-IP-addr> < IP-subnet mask> <gateway-IP-addr> <priority>**

#### **Deleting DHCP-server**

when deleting the contents fo configuration

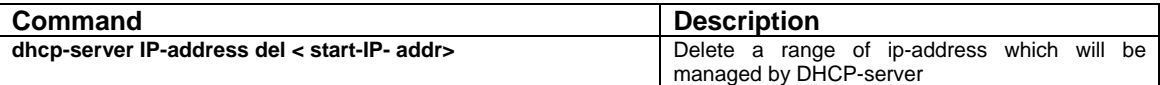

<start-IP-addr> starting ip-address which dhcp-server will be managed

#### **Add/Delete DNS-server**

DHCP-server has to contain the information which dns-server is used by the host

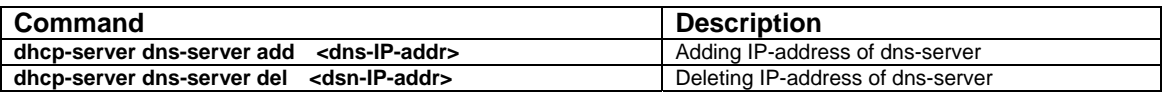

#### **Lease time configuration**

How long the information which elucidates to DHCP-server lease-time will lease to the

host. When hosts are communicating continuously, request an allocation before end of

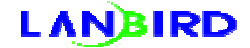

the leasing time. In addition, router will recover the information which has allocated to

the host if there is no request for the allocation from host

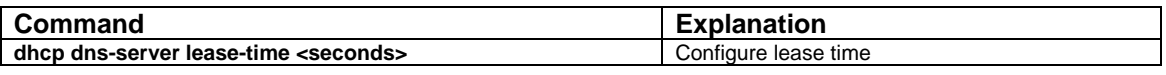

<seconds> configuring the range between 1-2147483647seconds

default : 3600

We recommend you that configure the lease-time to 1,000seconds. The lease-time

will be an hour if you configure the lease-time to 3,600seconds, even the host doesn't

communicate.

### **Additional grammar check after version 0.4.1**

the command form dhcp-server ip address has changed after version 0.4.1

priority has added. when public ip is lacked, you can use public and private together.

As a result, this function increases the efficiency of using public ip.

## **advantages when allocating the sequence of priority**

1. when ip is not enough, you can use public and private ip for increasing the

efficiency of usage.

2. when public ip is not enough, it can be the data of how many public ip should be

allocated.

## **Example of Configuration**

#### **Giving condition**

IP address which will be managed by DHCP-server: 192.168.1.2 ∼ 192.168.1.254 ※ 192.168.1.1 is allocated as the address of router Subnet mask : 255.255.255.0 gateway of host : 192.168.1.130 DNS sever of host : 164.124.101.2

### **Configuration**

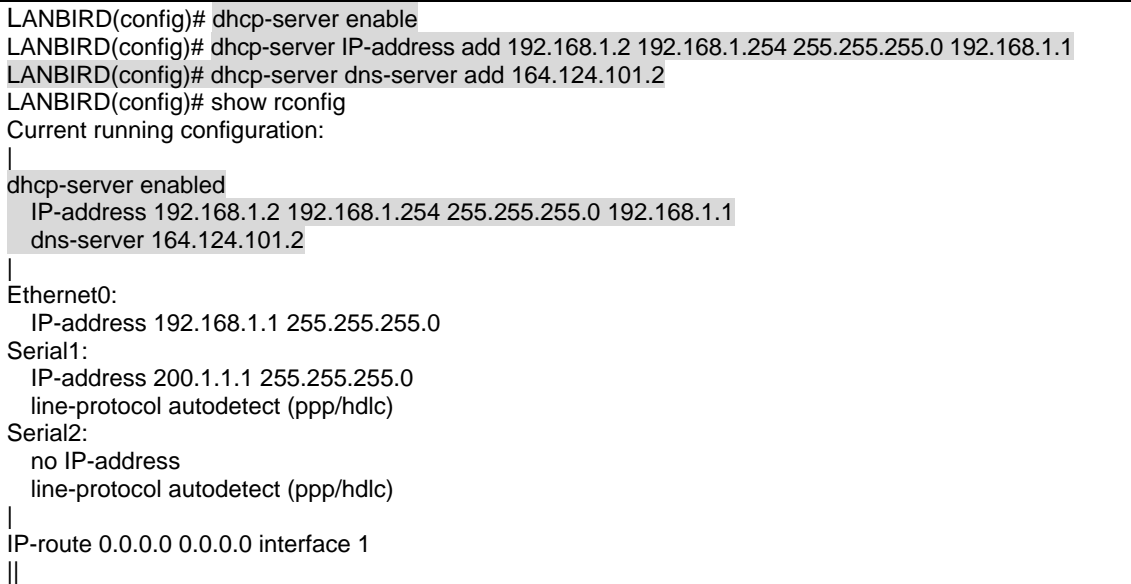

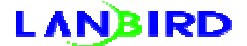

# **Conforming the Configuration**

### **Conforming the configuration of Host**

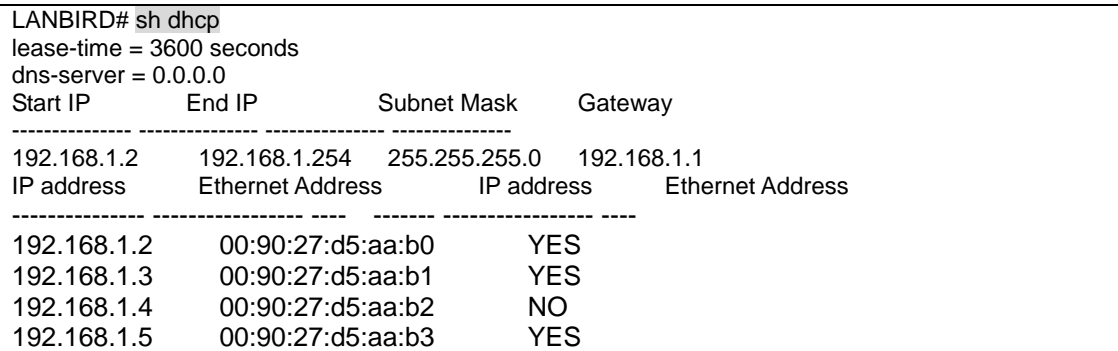

# **Conforming the configuration of Host**

Inputting WINIPCFG on DOS prompt

You can see such as ip address, subnet mask, gateway which have allocated to the

host.

If you wish to check the information of dns-server which hosts use and the information

of information that is used by hosts, please check "IP Configuration" and click "more

info>>"

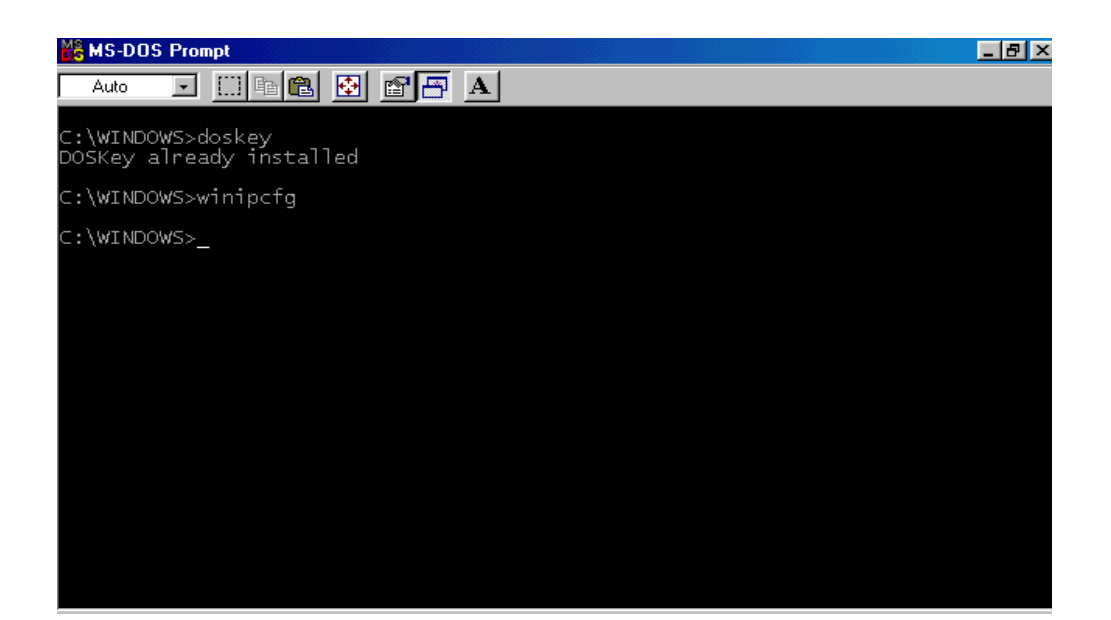

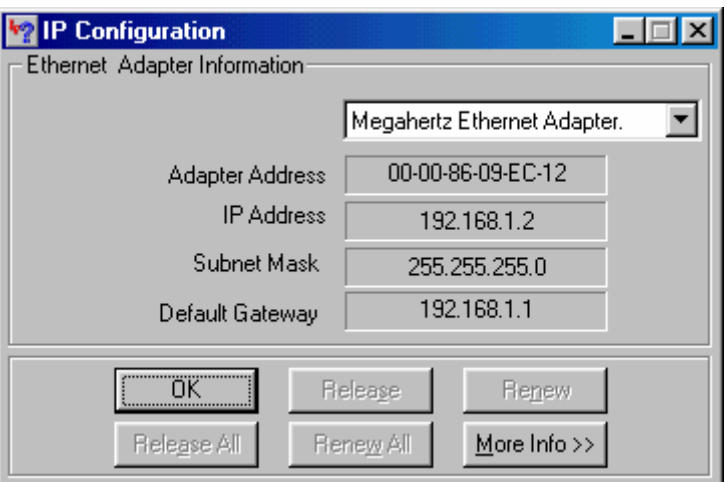

# **LANBIRD**

# **Dynamic Backup**

## **Purpose**

Dynamic Backup is the function that gives the redundancy to the line to recover the communicational obstacle with the alternative path.

## **Example**

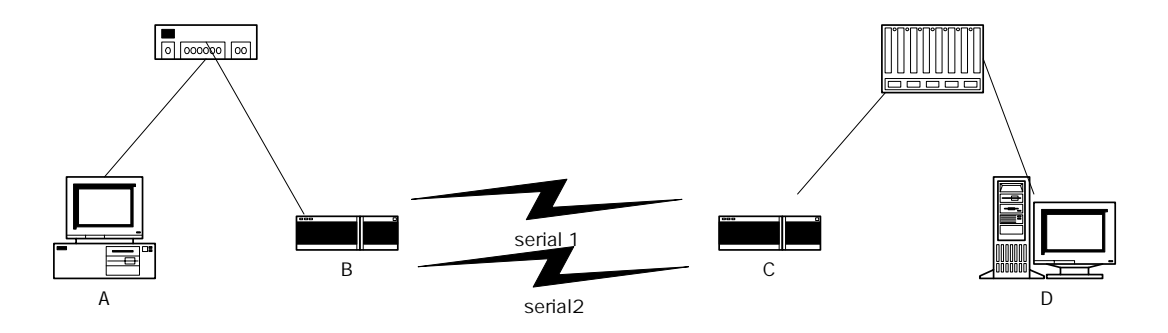

In case that the host A connected with the server D and the serial 1between B&C is

down, consequently, the host will be served by server D continuously via serial2.

# **Method of Configuration**

You can configure it through the command ip-route.

(Please refer to the command of load balancing)

If the communication is available with more than 2 paths for the same destination,

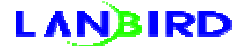

1. Allocate the same metric value for executing dynamic backup when a line is abnormal.

2. Only execute dynamic back up when the metric value is different. The connection will be accomplished to the interface which is the high priority(low metric value). If the line is abnormal the connection will be available for the interface which is the low priority(high metric value).

## **Consideration**

You can use the command "show route" to check the information oc communicative destination. You can't use the command "show route" to check the uncommunicative path.

Through the command "show config" to check the content of configuring when you wish to check the routing table which has configured.

## **Example**

Next is the example that executing load balancing on 2 lines when a line is down. As a

result, the connection will go through the communicative interface as configuration.

Dynamic back up can be configured with load balancing.

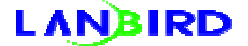

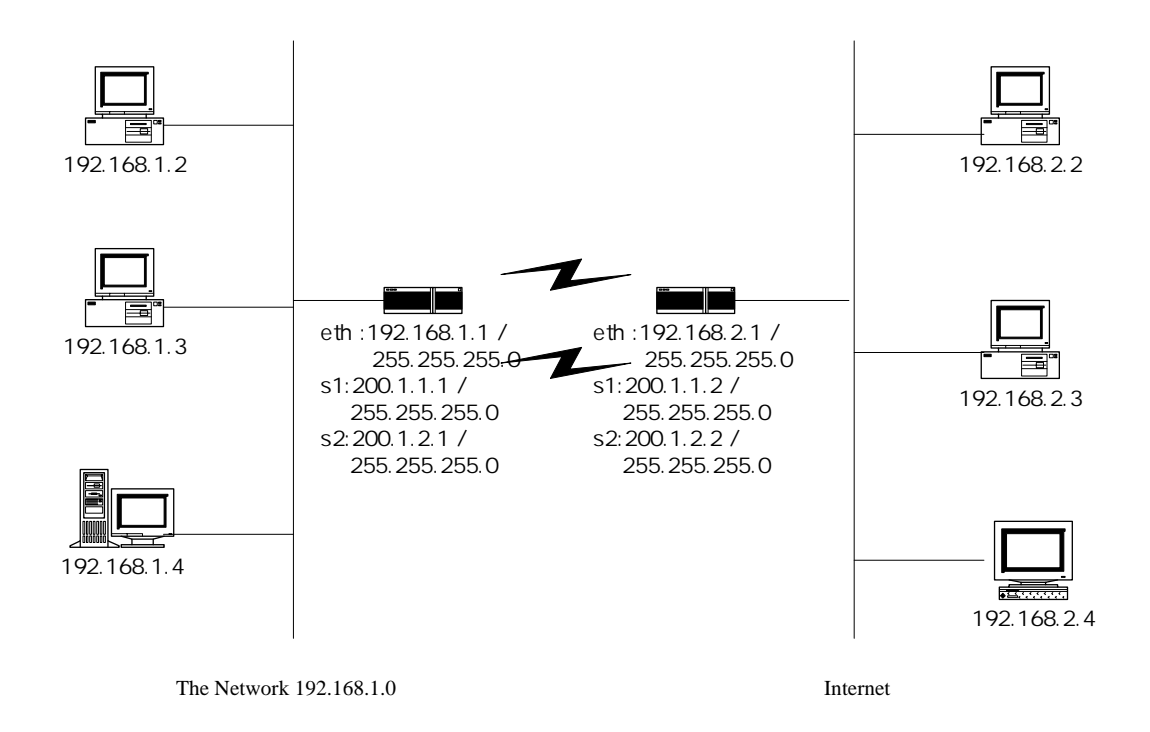

When A & B are communicating, you can activate the serial line redundancy to deal

with the communicational obstacle.

```
A: serial1 IP address : 200.1.1.1 subnetmask : 255.255.255.0 
Serial2 IP address : 200.1.2.1 subnetmask : 255.255.255.0 
Static route 
destination : 0.0.0.0 0.0.0.0 interface : 1 
destination : 0.0.0.0 0.0.0.0 interface : 2
```
Configuring on Router A

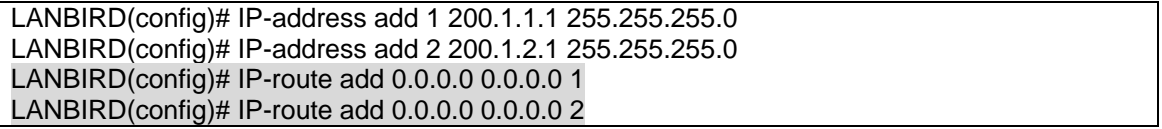

# **Conforming Configuration**

The method of conforming configuration is as follow.

Using show rconfig to conform the status of Router A

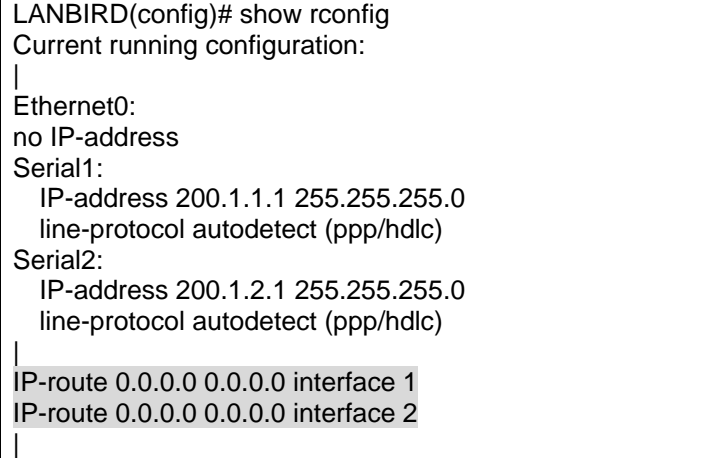

Using command show router to conform the status Router A

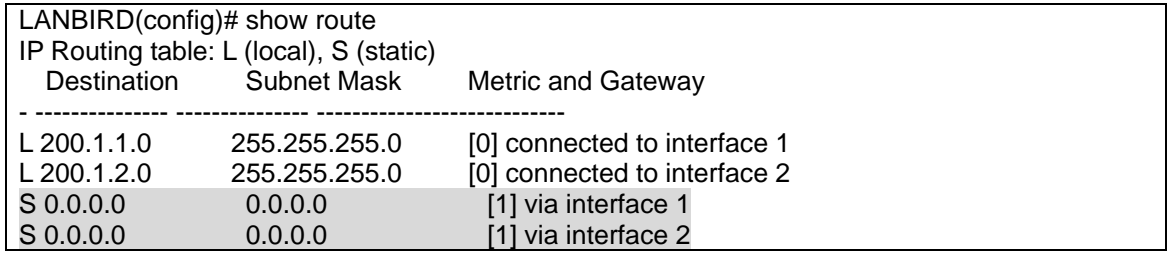

When serial1 is down, using command show route to conform the status of Router A

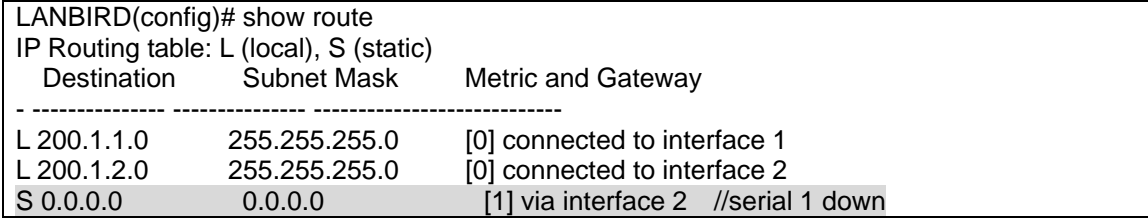

## **LANBIRD**

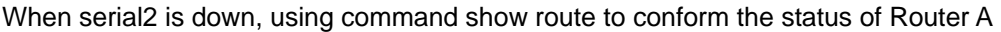

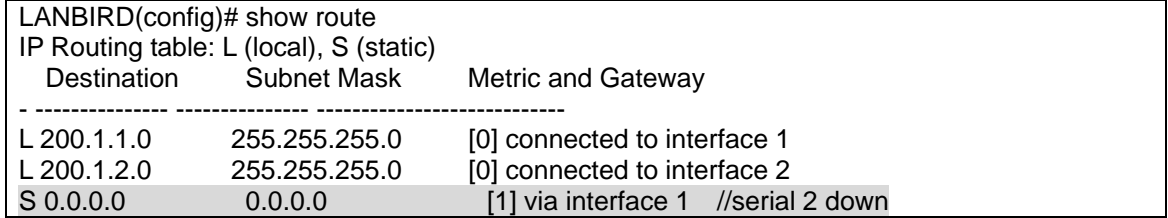

When serial1 and serial2 are down, using the command show route to conform the

status of Router A

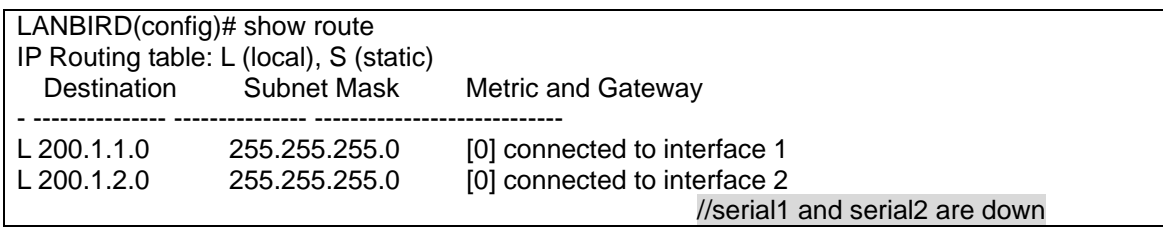

## **Load balaning**

### **Purpose**

Load balancing, which depends on the destination, is the function that gives the efficiency to operate the whole network and balances the traffic at the time.

## **Example of Load Balancing**

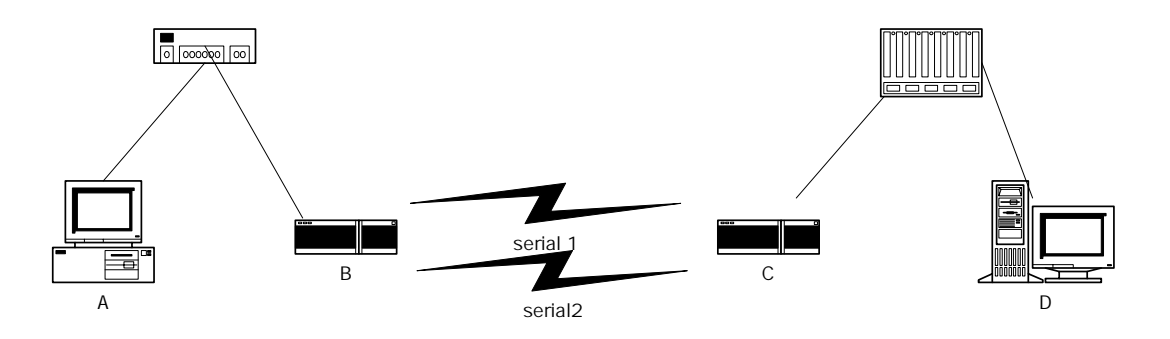

When host A is connecting with the remote server D, you can activate the load balancing through serial1 and serial2 between B and C. Host can be served by server through load balancing.

## **Consideration of Load Balancing**

To use the load balancing function, please check the router which contains the perfect

management of packet.

LANBIRD's product has the tremendous packet managing ability which handles

E1\*2(4.096M) on WAN.

LANBIRD's product contain the remarkable 8M performance on WAN, namely, it offers

the perfect managing ability of 4M\*2.

#### **What is Metric?**

Metric is the measure that determines for forwarding the packet through what interface and gateway when adding the static route table.

When user inputs more than 2 static route table to the same destination, it will communicate through the high priority (lower metric value).

To the same priority(same metric value), it will communicate with the destination through load balancing.

using metric value on LANBIRD router, you can organize the environment you wish to have through the load balancing function. Namely, if you give the same metric value, the load balancing function will be executed. Moreover, the dynamic back up will be executed if you give the different metric value. When the load balancing function is executing, even an interface is down, the communication will be continuous to the interface which is up.

### **LANBIRD Load balancing Configuring Tips**

- 1. draw a whole network structure
- 2. predict the data flow and calculate the metric value to each destination
- 3. input destination, gateway and metric value to the route table
- 4. conform route table through the command show route table

when configuring route table to the same destination on LANBIRD Router, it will communicate with the destination by the data which has the higher priority.

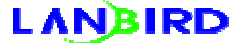

### **Method of Configuration**

This function is available for configuring command ip-address and ip-route.

Through the command "ip-route", input interface(or Ethernet local ip address), which

depends on the destination and metric value.

When communicating with the destination through balancing, you must configure the equal metric value to the destination.

When using product of LANBIRD, you can conform the inputting value by ip-address and ip-route. Through the command "show route", you can also check the route table that depends on the metric value of destination by high priority(lower metric value). In addition, more than 2 data must be configured to the same destination if you want to activate the load balancing.

caution : check the inputting data and route table constantly.

### **Command**

The command ip-route has changed after version 0.3.9 as follows.

Using the command ip-route, you can configure the load balancing function for setting

the same metric value for the same destination.

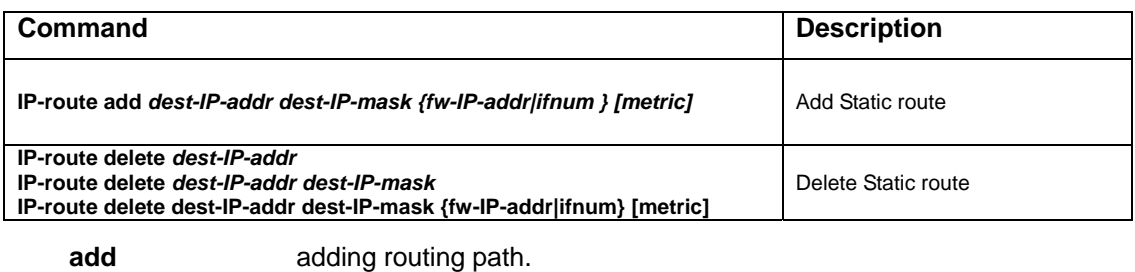

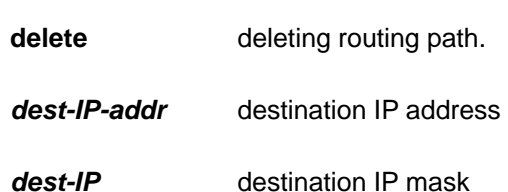

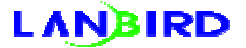

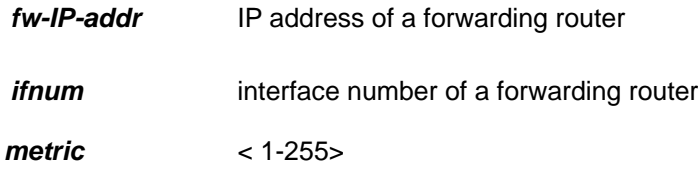

If you don't input the metric value, it configures as default 1.

## **Example**

Next is the example that is the configuration which is for executing the load balancing.

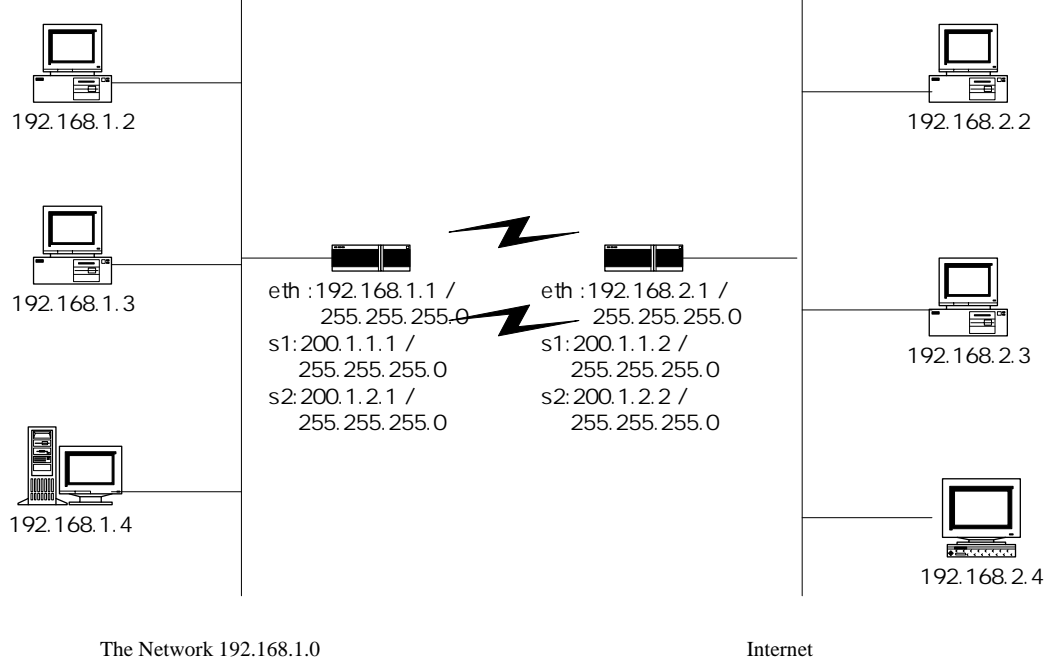

When A and B are communicating, you can use serial1 and serial2 to break up the traffic.

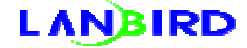

### **Giving Condition**

A: serial1 IP address : 200.1.1.1 subnetmask : 255.255.255.0 Serial2 IP address : 200.1.2.1 subnetmask : 255.255.255.0 Static route destination : 0.0.0.0 0.0.0.0 interface : 1 destination : 0.0.0.0 0.0.0.0 interface : 2

#### **when configuring on Router A**

LANBIRD(config)# IP-address add 1 200.1.1.1 255.255.255.0 LANBIRD(config)# IP-address add 2 200.1.2.1 255.255.255.0 LANBIRD(config)# IP-route add 0.0.0.0 0.0.0.0 1 2 LANBIRD(config)# IP-route add 0.0.0.0 0.0.0.0 2 2

## **Conforming Configuration**

Conforming the configuration as above is as follow.

Using command show rconfig to conform the status of Router A.

LANBIRD(config)# show rconfig Current running configuration: | Ethernet0: no IP-address Serial1: IP-address 200.1.1.1 255.255.255.0 line-protocol autodetect (ppp/hdlc) Serial2: IP-address 200.1.2.1 255.255.255.0 line-protocol autodetect (ppp/hdlc) | IP-route 0.0.0.0 0.0.0.0 interface 1 IP-route 0.0.0.0 0.0.0.0 interface 2

Using command show route to conform the status of Router A

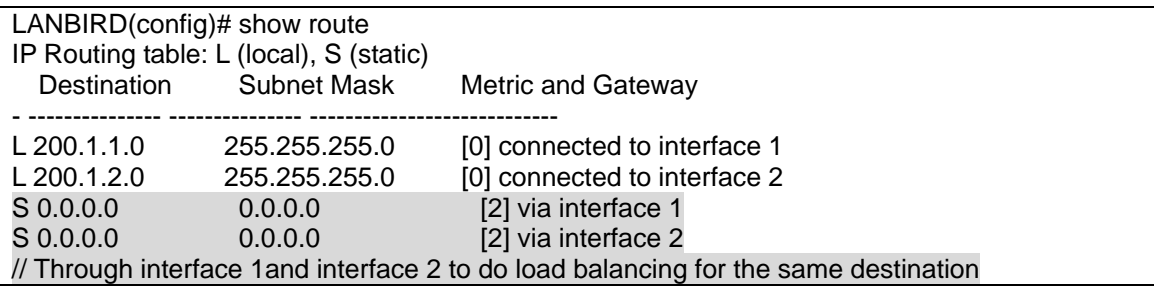

|

# **UDP forward**

UDP forward is the function that is for the uses of file sharing. All hosts must exist on the same network. However, it is not capable for the uses of file sharing when hosts are existed on the remote. For doing file sharing with the remote, you only need to forward UDP packet for the availability of sharing file.

### **Example**

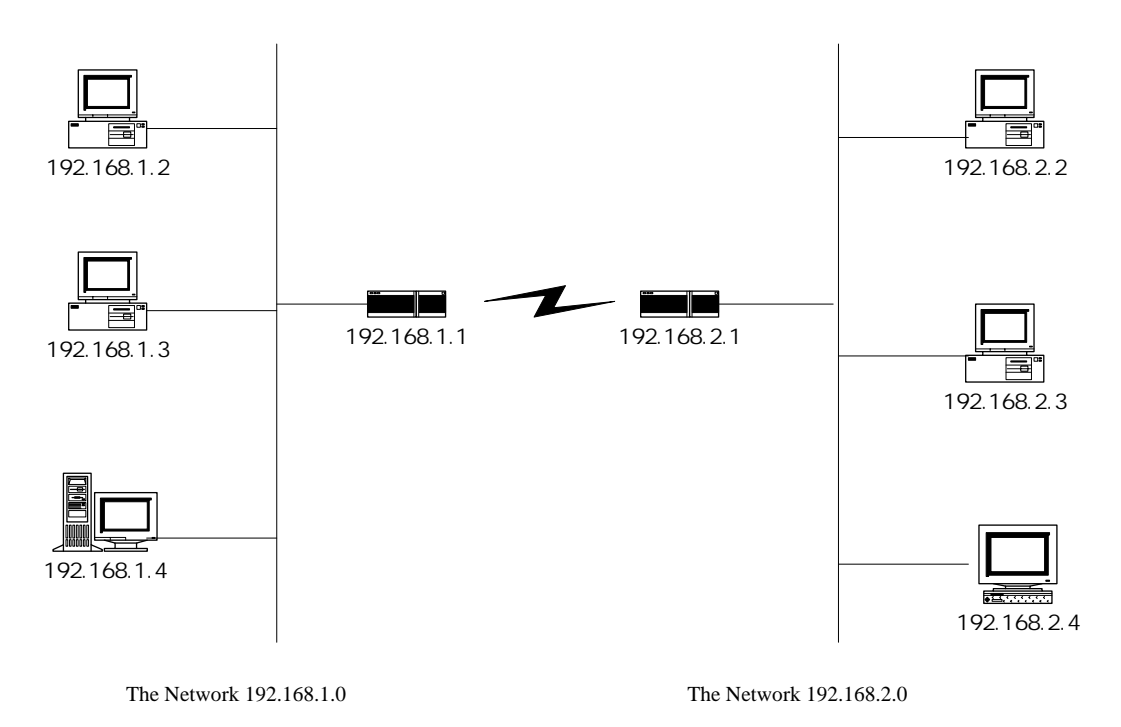

As the diagram above, different network 192.168.1.0 and network 192.168.2.0 can share file as well.

## **Advantages of UDP Forwarding**

The form of udp forwarding forwards the udp packet to the willing destination you wish to reach. Additionally, udp forwarding reduces the unnecessary data to whom it forwards. It is different from IPX of which it gains the bandwidth.

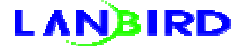

### **Required Information of Forwarding udp Packet**

For doing udp packet forwarding, following information such as interface, ip address

and port will be required.

Interface : determine to what interface the data should be forwarded

IP-address : represents destination ip address

Port: determine to what kinds of port should be forwarded

## **Using Tips**

#### **Add/Delete Helper**

Add/Delete the helper for forwarding UDP packet to the destination.

when configuring helper, you can use the information which contains the interface

number and destination to add/delete through the commands which represent below.

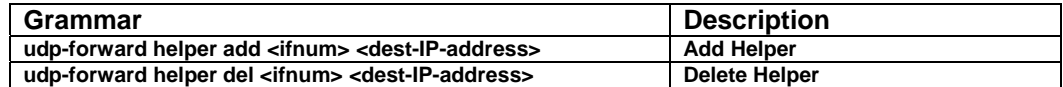

<if\_num> interface number

<dest-ip-address> destination ip address

#### **Add/Delete Port**

Add/Delete the udp packet that you are willing forwarding by through the commands

which represent below.

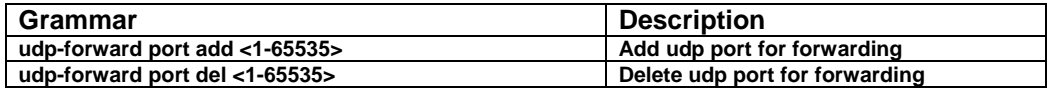

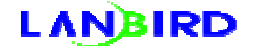

## **Example**

Next is the example that shares the files between the network of main office

192.168.1.0 and the network of branch office 192.168.2.0.

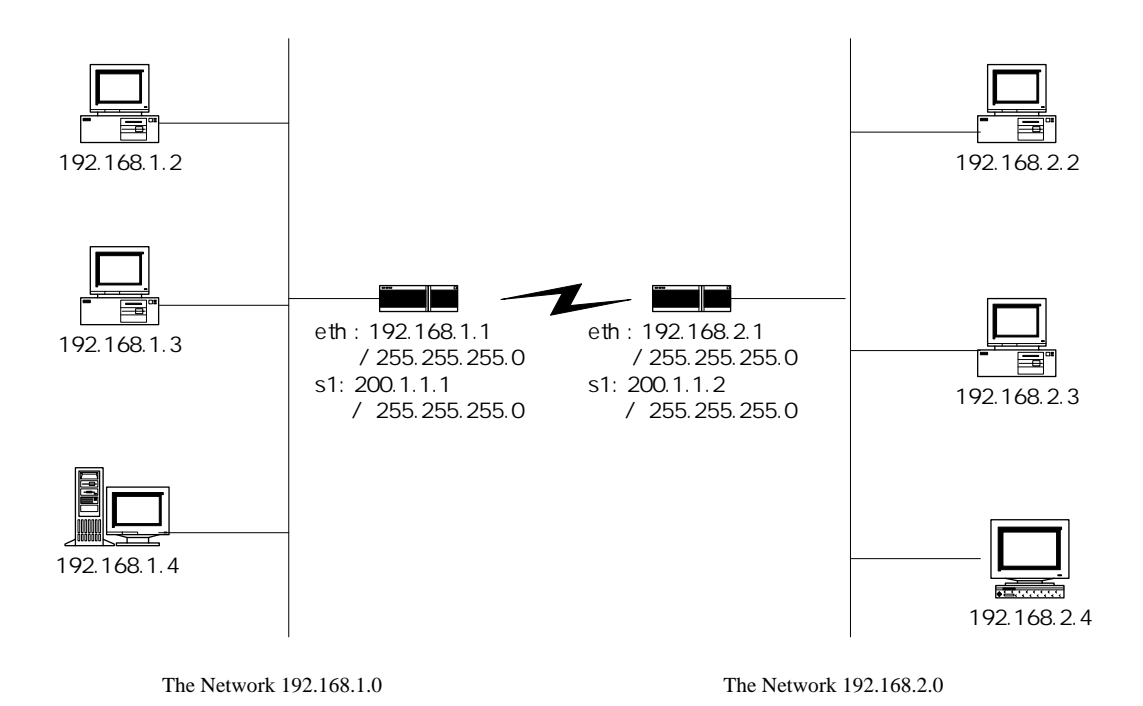

The method of doing file sharing between network 10.1.1.0 and network 10.1.2.0

under Window environment

The method of configuration on gateway 10.1.1.1

- 1. LANBIRD(config)# udp-forward helper add 0 192.168.2.255
- 2. LANBIRD(config)# udp-forward port add 137
- 3. LANBIRD(config)# udp-forward port add 138
- 1. using command udp-forward helper to configure the availability of forwarding udp

packet to 10.1.2.255

- 2. configuring udp port 137 for forwarding
- 3. configuring udp port 138 for forwarding

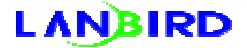

configuring step 2 and 3 for the availability of Window file sharing between two

networks

The method of configuration on gateway 10.1.2.1

- 1. LANBIRD(config)# udp-forward helper add 0 192.168.1.255 2. LANBIRD(config)# udp-forward port add 137
	- 3. LANBIRD(config)# udp-forward port add 138

All methods are same, besides configuring helper destination to 10.1.1.255.

# **Queueing**

Queueing is the function that offers the services to whom and how when packet comes into the router.

## **Types of Queueing**

FIFO (Fast In Fast Out) : : Offers the service to the packet which comes into the router first. WFQ (Weighted fair queueing) : unlike FIFO, it offers the equal service to each user.

## **Advantages of WFQ**

When a user monopolizes the bandwidth, the service for the rest of users will be slow down.

The Weighted Fair Queueing(WFQ) is the necessary function that shares the equal bandwidth

and gets the faster Service to users.

LANBIRD offers WFQ perfectly. Moreover, the performance of WFQ which

LANBIRD offers is tremendously superior than Cisco offers.

LANBIRD's product offers the better QoS through WFQ.

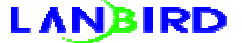

## **Example**

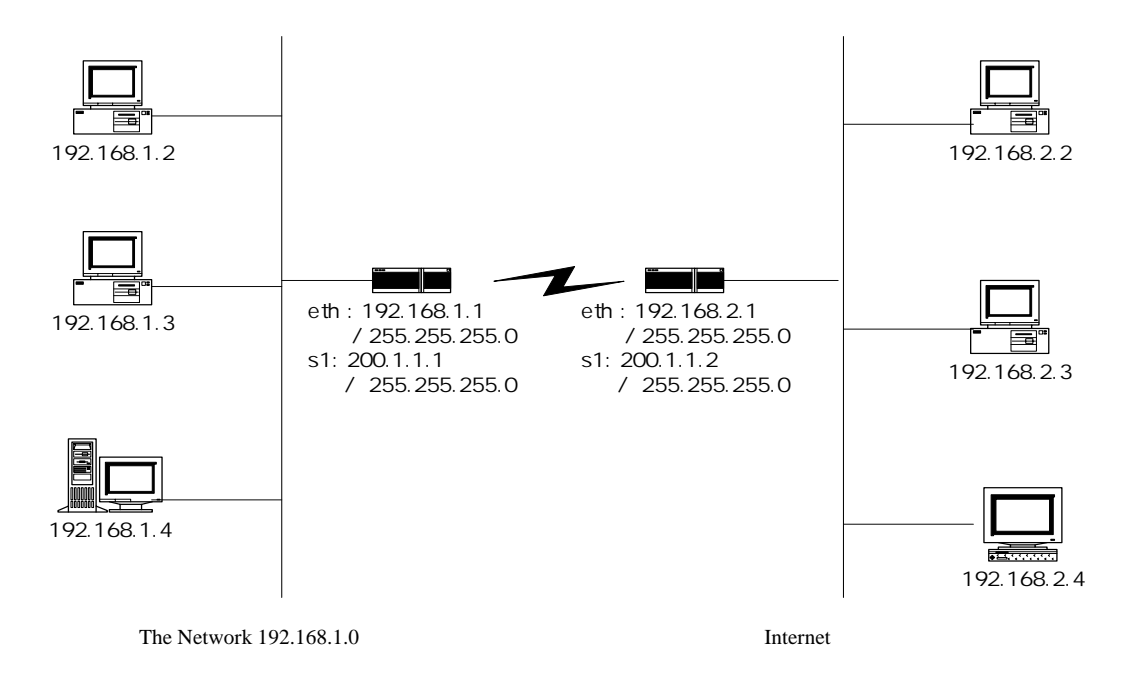

If the host 192.168.1.2 monopolizes the bandwidth such as video chatting, video conferencing, etc., the service for other users will be slow down. At this time, you can use WFQ(weighted Fair Queuing) to restrict the bandwidth which 192.168.1.2 is using, as a result, other users will be offered the faster service.

## **Using Tips**

the types of queueings which LANBIRD has are FIFO and WFQ. The commands

which offer the configuration are as below.

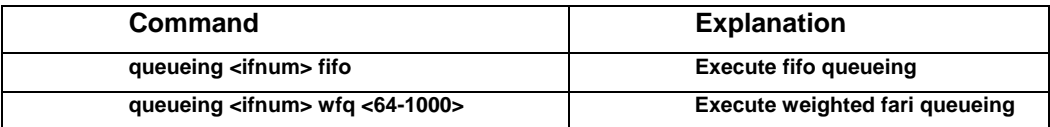

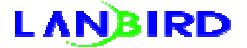

<ifnum> interface Number

wfq : weighted fair queueing

fifo : FIFO queueing

<64-1000> : threshold(default : 1000)

WFQ has been configured as the default value.

## **Example**

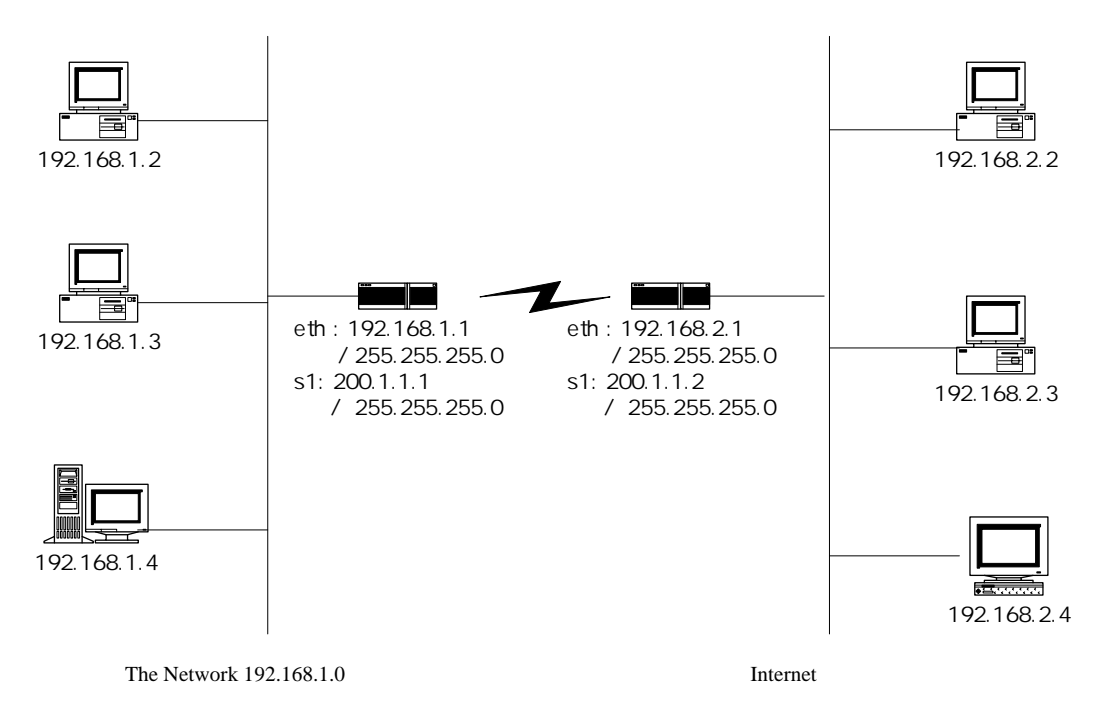

The configuring method of Weighted Fair Queueing to 10.1.1.0 users.

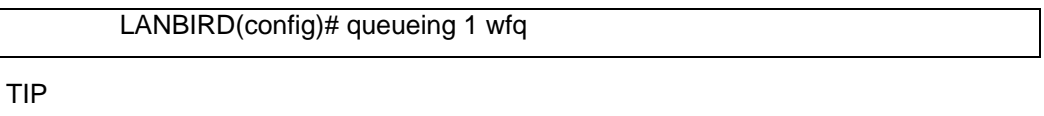

Without any configuration, LANBIRD 1004 is using Weighted Fair Queueing as default. In addition, LANBIRD 1004 always offers the equal service to every user.

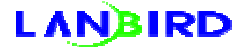

## **User**

The command "user" is the function that verifies the user who has the authority to be

connected with the router.

## **Using Tips**

You can use the command "user" to configure it if you wish to allocate an authority to user for approaching the router. Next is the forms of commands which is related to the configuration.

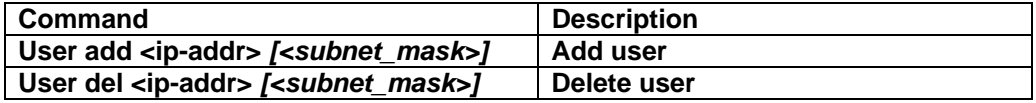

**Add** : add user

**Del** : delete user

*<Ip-addr>* : network ip or host ip

*<Subnet\_mask>* : subnet mask

You can input 5 values as the maximum

User del <ip>255.255.255.255 and user del <ip> are the same command

When adding or deleting by the network unit, you have touse subnet mask option

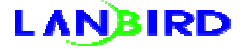

### **Consideration**

1. when doing telnet connection, user, with an unauthorized approach, will be

accomplished by tcp connection.

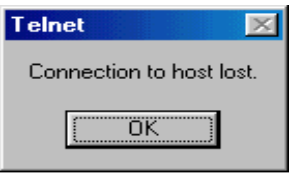

the message represents the connection is lost when using the command

"user".(After the connection, it cuts off)

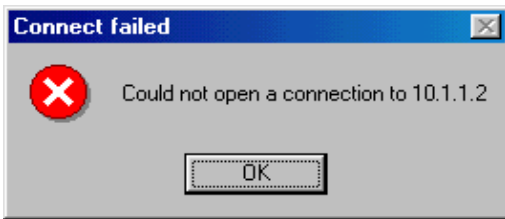

the message represent when blocking telnet port by using filtering.(can't be connected at all)

tcp connection is available, but the connection with host has cut. As the result, you have to check whether the command "user" has set or not through the message which represents on the screen.

2. Before configuring the command "user", user who is on telnet connection can connect with it continuously. After configuring the command "user", user who is unauthorized can't connect with telnet connection. Namely, after configuring the command "user", an authorized user and user who had connected before it configured can do telnet connection to the router.

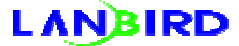
3. Using "show user" to check the current status of user who is on the connection. Before configuring the command "user", user who is unauthorized and on the connection through telnet can be remove through the command "disconnect <shell\_ID>.

### **Example**

#### **When adding the configuration**

Permit telnet connection to the user who is on the network 211.32.101.16 /

255.255.255.240

LANBIRD(config)# user add 211.32.101.16 255.255.255.240

Permit telnet connection to the host 211.32.101.18

LANBIRD(config)# user add 211.32.101.18

or

LANBIRD(config)# user add 211.32.101.18 255.255.255.255

#### **When deleting the configuration**

Delete the content of configuration to 211.32.101.16 / 255.255.255.240

LANBIRD(config)# user del 211.32.101.16 255.255.255.240

LANBIRD(config)# user del 211.32.101.16 255.255.255.240

LANBIRD(config)# user del 211.32.101.18

or

LANBIRD(config)# user del 211.32.101.18 255.255.255.255

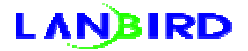

# **IP-account**

# **Working Principle**

IP-account is the function that is to understand the amount of traffics on each interface

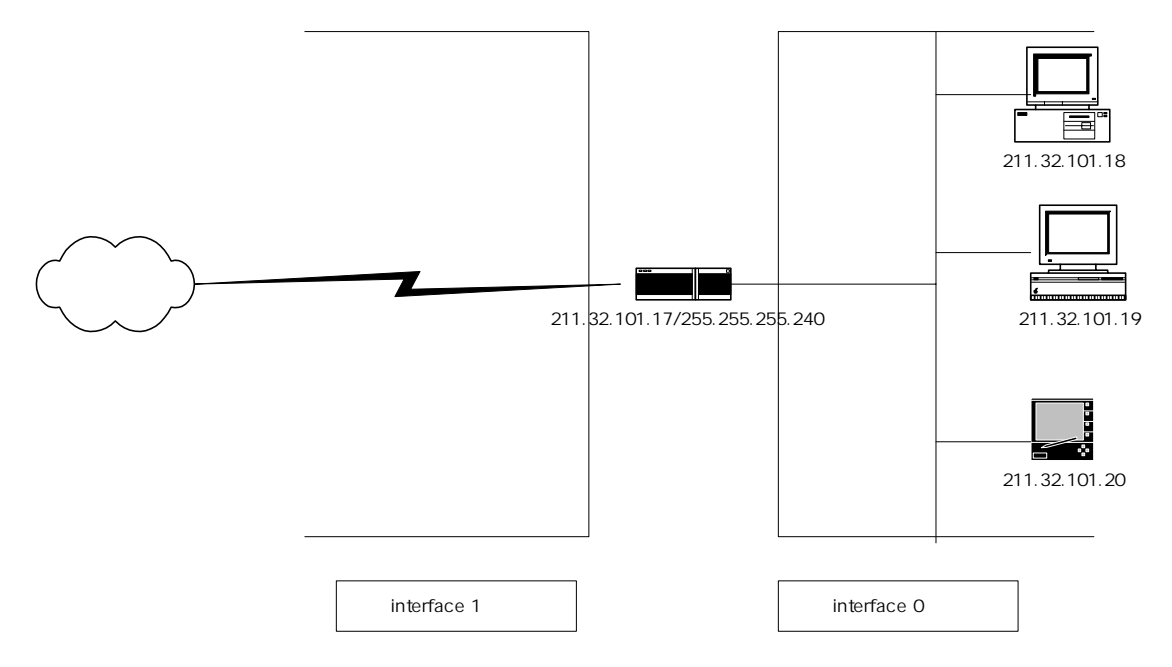

It represents the information of traffic which is for the interior ip when enable ip-

account to the interface which linked with the interior.

It represents the information of traffic which is for Internet direction when enable ip-

account to the interface which linked with Internet direction.

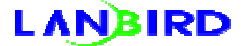

### **Related Command**

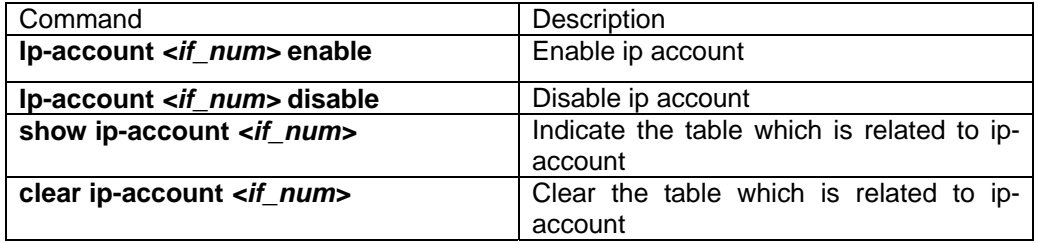

※ *<if\_num>* : interface number

# **Example**

LANBIRD(config)# ip-account enable 0

※ enable ip-account to the interface 0

## **Conforming ip-account table**

#### **show ip-account <if\_num>**

It indicates the traffic information of ip on which the communication has happened

within 10 minutes

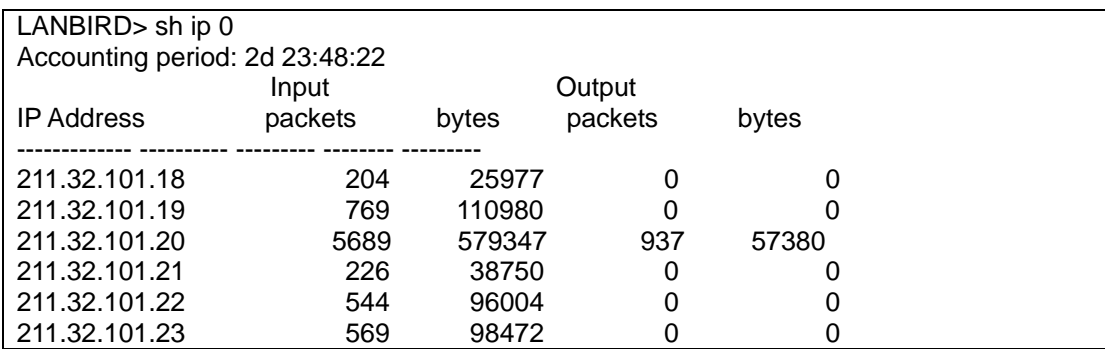

Command mode : user mode, root mode

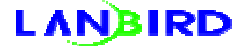

Router( 211.32.101.17 ) recived 56,89( 573,947bytes) packets from 211.32.101.20. On the contrary, router( 211.32.101.17) delivered 937 packets(57,380bytes) to 211.32.101.20. Namely, if you think it on the position of PC, the explanation is as below.

PC delivered 5689 packets(57,394bytes). On the contrary, It recivied 937 packet (57,380bytes).

Account period is the function that represents the time elapse of activating ip-

account. In addition, using the command "clear ip-account" to delete the ip-

account table, it represents the time elapse.

It represents the table that ip has been communicated for recent 10 minutes.

#### **clear ip-account <if\_num>**

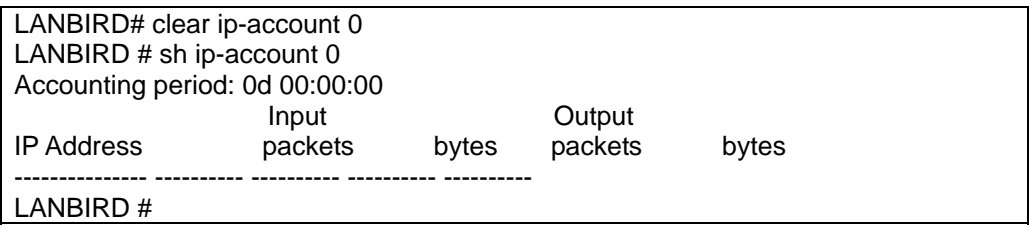

command mode : root mode

Accounting period will be 0d 00:00:00 and the value of table will be indicated when

you use the command "clear ip-account".

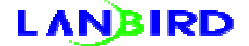

# **NULL Interface**

### **Working Principle**

Null interface is the function that has been made as a virtual interface. Null interface is always up, but it doesn't converge or receive traffic. On the other hand, null interface provides various ways for filtering the traffic.

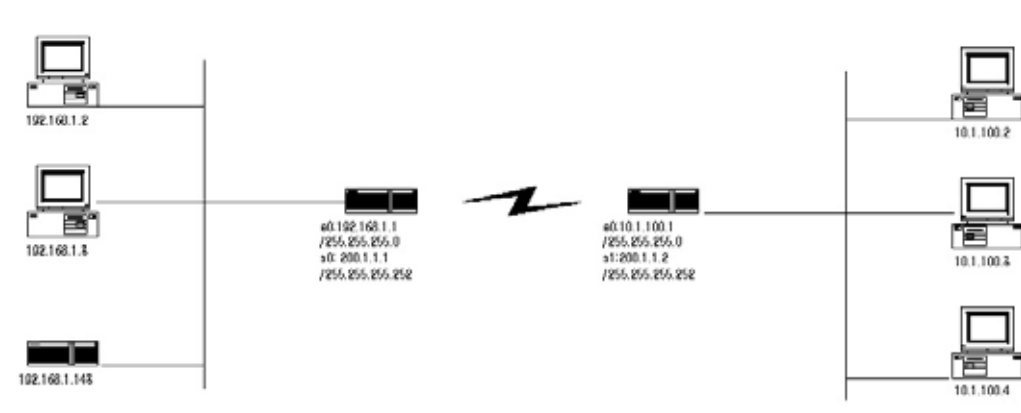

### **Example**

As the figure above, from the router 192.168.1.1 to the network 10.1.100.0, routing goes through the serial interface. If the default path is 192.168.1.143, the loop remains within TTL(Time To Alive) when the serial interface is down.

Hence, you have to give the higher metric value for the path 10.1.100.0 and assign as a null interface. In addition, this function reduces the phenomenon that the packet goes around the network when serial interface occurs problem.

### **How to use**

You can use the command "ip-route" to add on configuration.

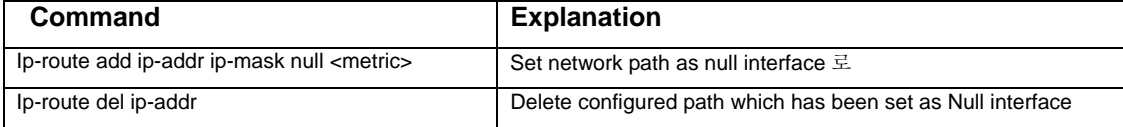

## **Null interface Example**

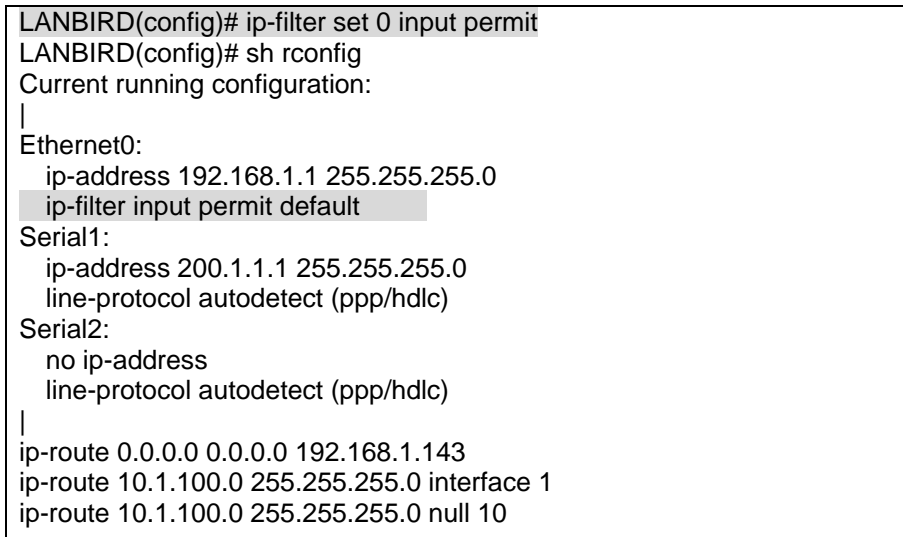

The network 10.1.100.0 registered the interface1 and null interface on the routing table. In this case, the function prevents the loop that packet returning to default table when interface1 is down.

In this case, you can use "sh ro" to check the routing table. When interface1 is connected normally, you can refer to the box below.

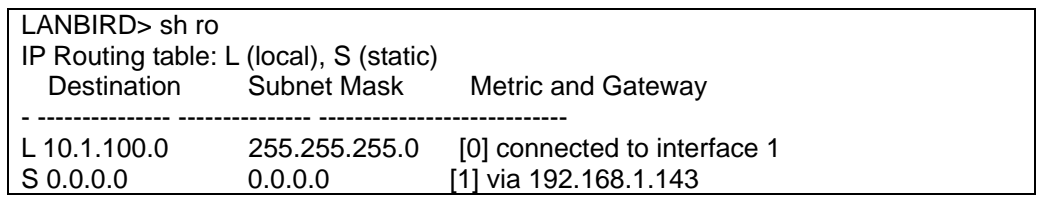

#### **When Interface 1 is dowm**

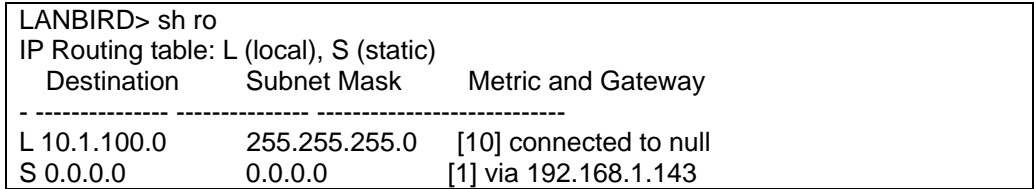

In this case, the packet, which goes through 10.1.100.0 will be gone through null interface

# **Appendix 1. Subnet mask and available IP addresses**

The following table shows how to use IP addresses of the A.B.C.x network according to various types of subnet mask.

### **Subnet mask 255.255.255.128**

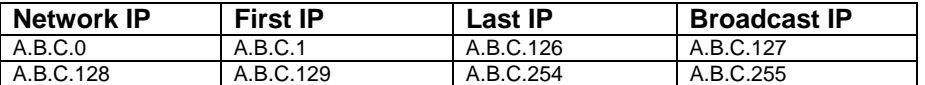

### **Subnet mask 255.255.255.192**

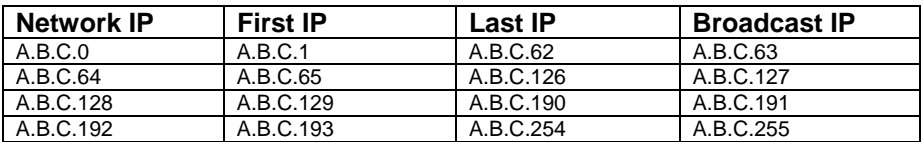

### **Subnet mask 255.255.255.224**

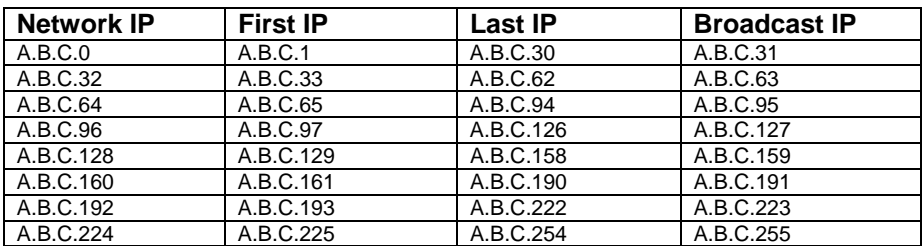

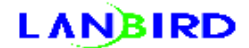

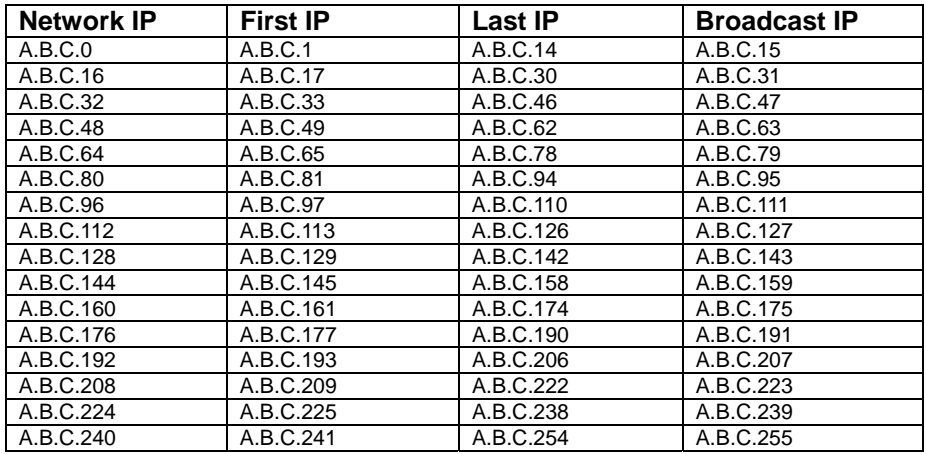

## **Subnet mask 255.255.255.240**

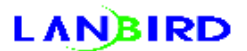

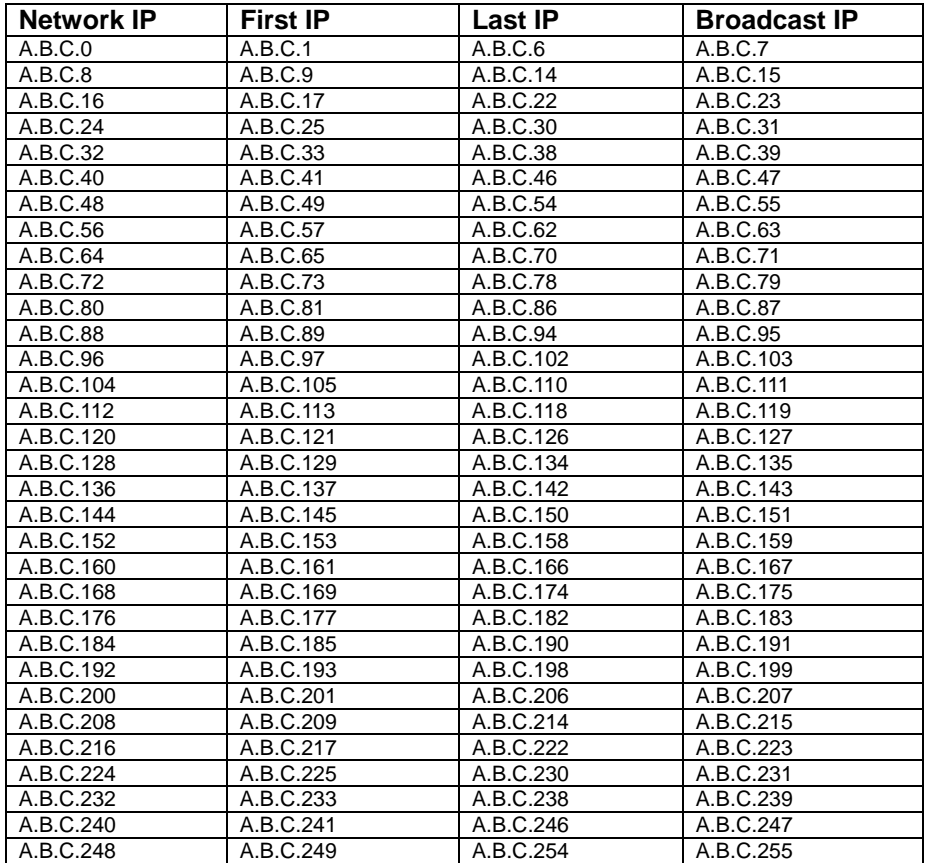

## **Subnet mask 255.255.255.248**

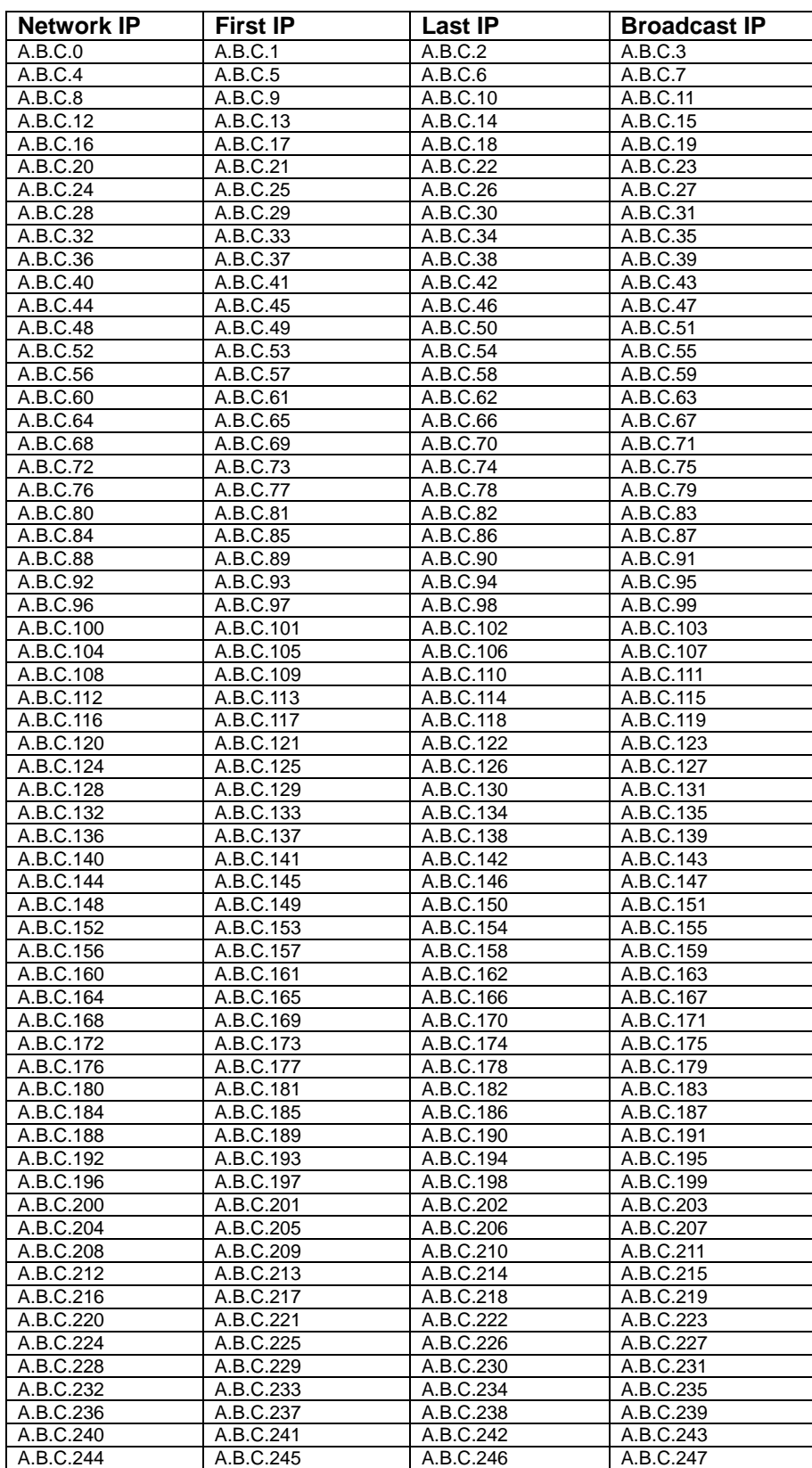

## **Subnet mask 255.255.255.252**

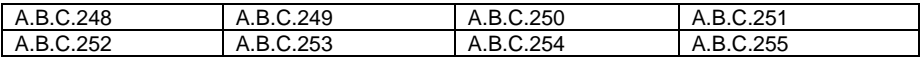

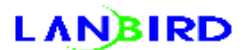

## **Appendix 2. Examples of Lanbird 1004 Router NAT**

### **Configuration (version 0.3.5 and later)**

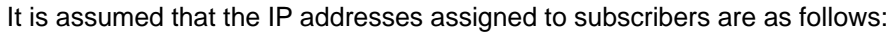

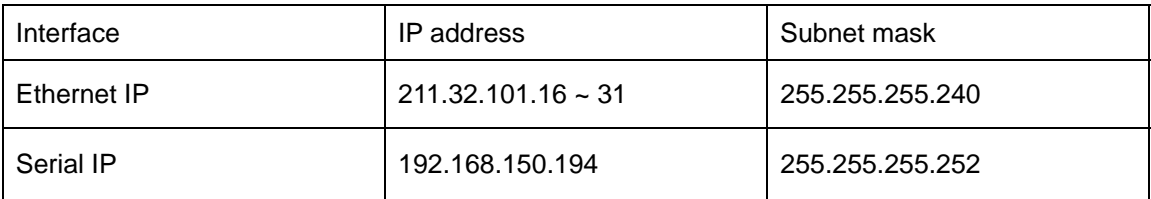

### **Examples of router configuration**

- 1. LANBIRD(config)# ip-address add 0 192.168.1.1 255.255.255.0
- 2. LANBIRD(config)# ip-address add 1 **192.168.150.194 255.255.255.252**
- 3. LANBIRD(config)# ip-route add 0.0.0.0 0.0.0.0 1
- 4. LANBIRD(config)# nat enable 1
- 5. LANBIRD(config)# nat out-public add **211.32.101.16 255.255.255.240**
- 6. LANBIRD(config)# nat out-napt add **211.32.101.17**
- 7. LANBIRD(config)# nat in-server add udp 6112 255.255.255.255
- 8. LANBIRD(config)# nat in-server add udp 51200 255.255.255.255
- 9. LANBIRD(config)# ip-address add 0 **211.32.101.17** 255.255.255.255 secondary
- 10. LANBIRD(config)# write

In the above examples, the values in the boxes should be replaced by the IP addresses initially

given. The following describes the configuration method.

- 1. Configure the Ethernet IP of the router (private IP is set for the Ethernet IP.).
- 2. Configure the serial IP of the router.
- 3. Configure the default route of the router.
- 4. Enable NAT of the router.
- 5. Configure the pub-IP-network to be used by NAT.
- 6. Designate the NAPT (PAT) IP address to be used by NAT.
- 7. Configure such that battlenet can be used by NAT.
- 8. Configure such that dialpad can be used by NAT.
- 9. **Configuring the IP set for PAT to the secondary IP of the Ethernet** to enable the telnet connection to the router from the outside network
- 10. Save the set values in the flash memory

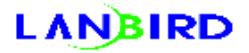

If the set values are verified by means of **"show config"** command, the followings should be

displayed. LANBIRD# show config Saved configuration | Ethernet: ip address 192.168.1.1 255.255.255.0 ip address 211.32.101.17 255.255.255.255 secondary Serial1 (sync): ip address 192.168.150.194 255.255.255.252 line-protocol autodetect (ppp/hdlc) Serial2 (sync): no ip address line-protocol autodetect (ppp/hdlc) | ip route 0.0.0.0 0.0.0.0 interface 1 | nat enabled interface 1 in-server UDP 6112 255.255.255.255 in-server UDP 51200 255.255.255.255 out-napt 211.32.101.17 out-public 211.32.101.16 255.255.255.240 | LANBIRD#

## **Example of subscriber PC configuration:**

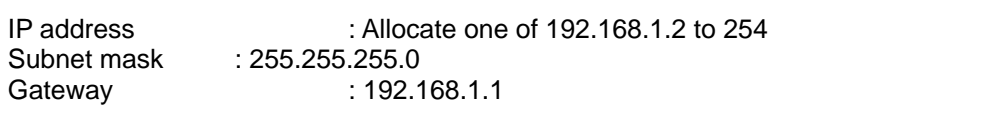

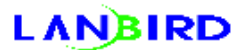